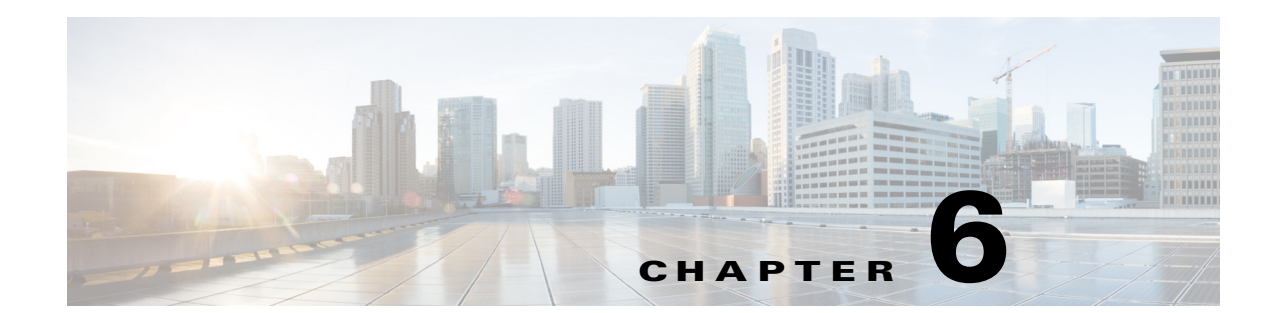

# **Managing Prime Performance Manager Using the NBAPI**

Prime Performance Manager north bound API (NBAPI) allows you to perform some device, threshold, polling group, and user management functions including adding, updating, and deleting devices and thresholds, and adding, deleting and editing users. NBAPI information is provided at the following locations:

- **•** Address—http://*ppm\_gateway*:4440/nbapi/admin
- **•** WSDL—http://*ppm\_gateway*:4440/nbapi/admin?wsdl
- **•** Implementation class—com.cisco.mwg.sgm.nbapi.server.AdminAPIImpl
- **•** Project WSDL—/opt/CSCOppm-gw/tomcat/webapps/nbapi/WEB-INF/wsdl/AdminAPI.wsdl

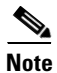

**Note** If Prime Performance Manager is integrated into the Cisco Prime Carrier Management suite, the interface is https://*ppm\_gateway*:4440/nbapi/event.

H

**Note** If user access is enabled, SOAP requests must include a Prime Performance Manager user name and password through the HTTP Basic Authorization Header. The user must have sufficient permissions to perform the requested SOAP action.

Examples of NBAPI methods are provided in the following topics:

- **•** [Device Management Methods, page 6-2](#page-1-0)
- **•** [Threshold Management Methods, page 6-11](#page-10-0)
- **•** [Group Management Methods, page 6-22](#page-21-0)
- **•** [Probe Management Methods, page 6-24](#page-23-0)
- **•** [Polling Group Management Methods, page 6-27](#page-26-0)
- **•** [Report Management, page 6-31](#page-30-0)
- **•** [User Management Methods, page 6-40](#page-39-0)

# <span id="page-1-0"></span>**Device Management Methods**

Device management methods include:

- [addDevice, page 6-2.](#page-1-1)
- **•** [updateDevice, page 6-4](#page-3-0).
- [deleteDevice, page 6-5.](#page-4-0)
- **•** [Add, Update, Delete Device API Tag Descriptions, page 6-6](#page-5-0)
- [getDeviceInfo, page 6-9](#page-8-0)

#### <span id="page-1-1"></span>**addDevice**

#### Examples of the NBAPI addDevice method are provided below:

```
<soapenv:Envelope xmlns:soapenv="http://schemas.xmlsoap.org/soap/envelope/" 
xmlns:ppm="http://cisco.com/ppm">
    <soapenv:Header/>
    <soapenv:Body>
       <ppm:addDevice>
          <ipaddress>?</ipaddress>
          <name>?</name>
          <syncName>?</syncName>
          <webPort>?</webPort>
          <timeZone>?</timeZone>
          <location>?</location>
          <isManaged>?</isManaged>
          <isSendingAlarms>?</isSendingAlarms>
          <reportPolicy>?</reportPolicy>
          <pollingCollector>?</pollingCollector>
          <pollingGroup>?</pollingGroup>
          <unit>?</unit>
          <snmpVersion>?</snmpVersion>
          <snmpReadCommunity>?</snmpReadCommunity>
          <snmpAuthProtocol>?</snmpAuthProtocol>
          <snmpAuthPwd>?</snmpAuthPwd>
          <snmpPrivProtocol>?</snmpPrivProtocol>
          <snmpPrivPwd>?</snmpPrivPwd>
          <snmpUserName>?</snmpUserName>
          <loginProtocol>?</loginProtocol>
          <loginPortNumber>?</loginPortNumber>
          <loginUserName>?</loginUserName>
          <loginPassword>?</loginPassword>
          <loginEnableUserName>?</loginEnableUserName>
          <loginEnablePassword>?</loginEnablePassword>
          <loginSubsystem>?</loginSubsystem>
          <loginSecondaryType>?</loginSecondaryType>
          <loginClientAuthType>?</loginClientAuthType>
          <loginClientAuthPublicKey>?</loginClientAuthPublicKey>
          <loginClientAuthPrivateKey>?</loginClientAuthPrivateKey>
       </ppm:addDevice>
    </soapenv:Body>
```
</soapenv:Envelope>

#### An addDevice example for a device with SNMP v3 and Telnet credentials:

<soapenv:Envelope xmlns:soapenv="http://schemas.xmlsoap.org/soap/envelope/" xmlns:ppm="http://cisco.com/ppm"> <soapenv:Header/>

<soapenv:Body>

```
 <ppm:addDevice>
          <ipaddress>172.18.53.231</ipaddress>
          <name>nms7606e</name>
          <syncName>nms-sync-name</syncName>
          <webPort>1212</webPort>
          <timeZone>US/Eastern</timeZone>
          <location>RTP-3rd Floor CISCO Lab</location>
          <isManaged>true</isManaged>
          <isSendingAlarms>FALSE</isSendingAlarms>
          <reportPolicy>cisco7600</reportPolicy>
          <pollingGroup>c7600-group</pollingGroup>
          <pollingCollector></pollingCollector>
          <snmpVersion>2c</snmpVersion>
          <snmpReadCommunity>public</snmpReadCommunity>
          <snmpAuthProtocol>md5</snmpAuthProtocol>
          <snmpAuthPwd>cisco123</snmpAuthPwd>
          <snmpPrivProtocol>des</snmpPrivProtocol>
          <snmpPrivPwd>cisco123</snmpPrivPwd>
          <snmpUserName>adminuser</snmpUserName>
          <loginProtocol>Telnet</loginProtocol>
          <loginPortNumber>23</loginPortNumber>
          <loginUserName>admin</loginUserName>
          <loginPassword>lab</loginPassword>
          <loginEnableUserName>admin</loginEnableUserName>
          <loginEnablePassword>lab</loginEnablePassword>
          <loginSubsystem></loginSubsystem>
          <loginSecondaryType>Enable</loginSecondaryType>
          <loginClientAuthType>Password</loginClientAuthType>
          <loginClientAuthPublicKey></loginClientAuthPublicKey>
          <loginClientAuthPrivateKey></loginClientAuthPrivateKey>
          <unit>10.81.82.92</unit>
       </ppm:addDevice>
    </soapenv:Body>
 </soapenv:Envelope>
```
#### An addDevice example for a non-SNMP enabled device: QEMU/KVM Hypervisor

```
<soapenv:Envelope xmlns:soapenv="http://schemas.xmlsoap.org/soap/envelope/" 
xmlns:ppm="http://cisco.com/ppm">
    <soapenv:Header/>
    <soapenv:Body>
       <ppm:addDevice>
          <ipaddress>10.81.83.114</ipaddress>
          <name>ucs-alpha-200a</name>
          <syncName></syncName>
          <webPort></webPort>
          <timeZone>Hongkong</timeZone>
          <location></location>
          <isManaged>true</isManaged>
          <isSendingAlarms>true</isSendingAlarms>
          <reportPolicy></reportPolicy>
          <pollingGroup></pollingGroup>
          <pollingCollector>Hypervisor,OpenStack</pollingCollector>
          <snmpVersion></snmpVersion>
          <snmpReadCommunity>public</snmpReadCommunity>
          <snmpAuthProtocol></snmpAuthProtocol>
          <snmpAuthPwd></snmpAuthPwd>
          <snmpPrivProtocol></snmpPrivProtocol>
          <snmpPrivPwd></snmpPrivPwd>
         <snmpUserName></snmpUserName>
          <loginProtocol>KVM_TLS</loginProtocol>
          <loginPortNumber>16514</loginPortNumber>
          <loginUserName>kvmuser</loginUserName>
```

```
 <loginPassword>cisco123</loginPassword>
          <loginEnableUserName></loginEnableUserName>
          <loginEnablePassword></loginEnablePassword>
          <loginSubsystem></loginSubsystem>
          <loginSecondaryType>Enable</loginSecondaryType>
          <loginClientAuthType>Password</loginClientAuthType>
          <loginClientAuthPublicKey></loginClientAuthPublicKey>
          <loginClientAuthPrivateKey></loginClientAuthPrivateKey> 
          <unit></unit>
       </ppm:addDevice>
   </soapenv:Body>
</soapenv:Envelope>
```
### <span id="page-3-0"></span>**updateDevice**

#### Examples of the NBAPI updateDevice method are provided below:

```
<soapenv:Envelope xmlns:soapenv="http://schemas.xmlsoap.org/soap/envelope/" 
xmlns:ppm="http://cisco.com/ppm">
    <soapenv:Header/>
    <soapenv:Body>
       <ppm:updateDevice>
          <ipaddress>?</ipaddress>
          <name>?</name>
          <syncName>?</syncName>
          <webPort>?</webPort>
          <timeZone>?</timeZone>
          <location>?</location>
          <isManaged>?</isManaged>
          <isSendingAlarms>?</isSendingAlarms>
          <pollingCollector>?</pollingCollector
          <reportPolicy>?</reportPolicy>
          <pollingGroup>?</pollingGroup>
          <snmpVersion>?</snmpVersion>
          <snmpReadCommunity>?</snmpReadCommunity>
          <snmpAuthProtocol>?</snmpAuthProtocol>
          <snmpAuthPwd>?</snmpAuthPwd>
          <snmpPrivProtocol>?</snmpPrivProtocol>
          <snmpPrivPwd>?</snmpPrivPwd>
          <snmpUserName>?</snmpUserName>
          <loginProtocol>?</loginProtocol>
          <loginPortNumber>?</loginPortNumber>
          <loginUserName>?</loginUserName>
          <loginPassword>?</loginPassword>
          <loginDelete>?</loginDelete
          <loginEnableUserName>?</loginEnableUserName>
          <loginEnablePassword>?</loginEnablePassword>
          <loginSubsystem>?</loginSubsystem>
          <loginSecondaryType>?</loginSecondaryType>
          <loginClientAuthType>?</loginClientAuthType>
          <loginClientAuthPublicKey>?</loginClientAuthPublicKey>
          <loginClientAuthPrivateKey>?</loginClientAuthPrivateKey>
       </ppm:updateDevice>
    </soapenv:Body>
</soapenv:Envelope>
&
```
#### An updateDevice example with SSH\_V2 credentials and public and private keys:

<soapenv:Envelope xmlns:soapenv="http://schemas.xmlsoap.org/soap/envelope/" xmlns:ppm="http://cisco.com/ppm"> <soapenv:Header/>

```
 <soapenv:Body>
```
 <ppm:updateDevice> <ipaddress>10.74.125.169</ipaddress> <name></name> <syncName></syncName> <webPort></webPort> <timeZone></timeZone> <location></location> <isManaged>true</isManaged> <isSendingAlarms>true</isSendingAlarms> <reportPolicy>Default</reportPolicy> <pollingGroup></pollingGroup> <pollingCollector></pollingCollector> <snmpVersion></snmpVersion> <snmpReadCommunity>public</snmpReadCommunity> <snmpAuthProtocol></snmpAuthProtocol> <snmpAuthPwd></snmpAuthPwd> <snmpPrivProtocol></snmpPrivProtocol> <snmpPrivPwd></snmpPrivPwd> <snmpUserName></snmpUserName> <loginProtocol>SSH\_V2</loginProtocol> <loginPortNumber>22</loginPortNumber> <loginUserName>ubuntu</loginUserName> <loginPassword></loginPassword> <loginEnableUserName></loginEnableUserName> <loginEnablePassword></loginEnablePassword> <loginSubsystem></loginSubsystem> <loginSecondaryType>Enable</loginSecondaryType> <loginClientAuthType>PublicKey</loginClientAuthType> <loginClientAuthPublicKey>ssh-rsa

AAAAB3NzaC1yc2EAAAADAQABAAABAQCmWdPAldSGJYUG+n1IVaez+XAQDEza1HdI0fgozhhxM0bSZfLLQUZmReolLd FdIW/pNBca8nCKYEJaUgitmr3B7htzcK2u92EF7xqu+UJkd0/7yCbq6Rn2nt1rB4gknGvy5MmBDijmIWyRGCgMpGZp WcH9OK7Toyua4/gZGeFnW8wAK9PMD6jkdgM8kpyuo4ypTLvPrJI3ZTCwAXeYM3B3j11JJVY45pawCTogl3bjYrNGUgE IaYB4ZiVO4chUFbuQL251w79vOwwjBQ8ec93V ubuntu@crdc-c210-169</loginClientAuthPublicKey> <loginClientAuthPrivateKey>---BEGIN RSA PRIVATE

KEY-MIIEowIBAAKCAQEAplnTwJXUhiWFBvp9SFWns/lwEAxM2tR3SNH4KM4YcTNG0mXyy0FGZkXqJS3RXSFv4M0H6G SyUWwnre8rsQbfWQxo3A5OpJcPpfxLgxv4Kcrm+U/nZlW3MQKBgHBhJaCM7XFbS22UrZLngGK6th/A0ui+2WmGQAl2 cSpnNX3QdPxOTjgz2rEY8OfPMiCsJynI75npq0NKvTM+wk0/ixT9RnSnVyFh04AVgXw80qx1rwmCxupuuHEJyX+7cM IPelpSsjCLROgu0F5ggm3blfSQ3rt+ThxB7Ek0d1jR-END RSA PRIVATE

```
KEY---</loginClientAuthPrivateKey> 
          <loginDelete></loginDelete>
       </ppm:updateDevice>
    </soapenv:Body>
</soapenv:Envelope>
```
### <span id="page-4-0"></span>**deleteDevice**

#### An example of the NBAPI deleteDevice method is provided below:

```
<soapenv:Envelope xmlns:soapenv="http://schemas.xmlsoap.org/soap/envelope/" 
xmlns:ppm="http://cisco.com/ppm">
    <soapenv:Header/>
    <soapenv:Body>
       <ppm:deleteDevice>
          <ipaddress>172.18.156.168</ipaddress>
       </ppm:deleteDevice>
    </soapenv:Body>
</soapenv:Envelope>
```
### <span id="page-5-0"></span>**Add, Update, Delete Device API Tag Descriptions**

Descriptions of the add, update, and delete device attributes are provided below. Many of the following attributes are visible in Prime Performance Manager GUI, when you select the device and display the Details tab.

- ipaddress—Required. IP address. The IP address used to discover the device in Prime Performance Manager.
- name—Text. The device display name. This can be different from system name (name set on the router and returned, using the SNMP variable sysName). The name must be unique in Prime Performance Manager.
- syncName—Text. Generally used in Prime Network context. It is the device name (or business tag, if defined) as it appears in Prime Network. syncName must be unique in Prime Performance Manager.
- **•** webPort—Number. The specific port number to launch the device home page.
- **•** timeZone—Text. Time zone of the device. Valid examples are US/Eastern, EST, Asia/Shanghai, Etc/GMT-4, Australia/Sydney, Europe/Moscow, etc. The expanded form is preferred for accuracy.
- **•** location—Text. Description of the device physical location.
- isManaged—true or false. If the device must be managed or unmanaged state. Only in managed state can Prime Performance Manager gather statistics from device.
- **•** isSendingAlarms—true or false. If this devices alarms need to be sent to other NB interfaces.
- **•** pollingCollector—Indicate the collectors to be used for discovering the device. Valid options are collectd, UCS-CIMC, AVI, UCSM, OpenStack, gmond, WMI, Hypervisor, SMI, Default. Prime Performance Manager uses SNMP as the primary protocol to discover a device and assign the device type based on the sysObjectID value. If SNMP should not be used for discovery or if other collectors are available for this device, indicate the collector names separated by commas without any space in-between.

**Note** Prerequisite is to set the MULTI COLLECTOR ENABLED property to true in Server.properties file on both gateway and all the connected units. A restart of the gateway is required for the property change to take effect.

#### **Policy and Polling Groups**

Available groups can be seen in the Prime Performance Manager GUI in Report/Group Policies and Polling Group Editor sections.

• reportPolicy—Text. Name of the policy the device must use. reportPolicy indicates which reports run for this device. After discovery, Prime Performance Manager assigns report policy based on the device type. If you must override the default operation and assign a specific report policy, send the report policy name.

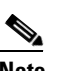

**Note** reportPolicy should exist in Prime Performance Manager.

**•** pollingGroup—Text. Name of the polling group this device needs to use. A pollingGroup describes values like Polling Interval, Device SNMP Timeout value, SNMP Retries used for the device when Prime Performance Manager polls the device. After discovering Prime Performance Manager assigns polling group based on the device type. If you must override the default operation and assign a specific polling group send the polling group name.

**Note** pollingGroup should exist in Prime Performance Manager.

#### **SNMP Information**

The following tags describe the SNMP attributes to be used when polling the device through SNMP. The SNMP Editor in the Prime Performance Manager GUI displays these values.

- snmpVersion—Options. SNMP Version to be use. Valid options are 1, 2c, 3
- **•** snmpReadCommunity—Text. Read Community string used for SNMP version 2c.
- **•** snmpAuthProtocol—Options. SNMP version 3 Authentication Protocol. Valid options are md5, sha
- **•** snmpAuthPwd—Text. SNMP version 3 authentication password
- **•** snmpPrivProtocol—Options. SNMP version 3 privacy protocol. Valid options are des, 3des, aes128
- **•** snmpPrivPwd—Text. SNMP version 3 privacy password
- **•** snmpUserName—Text. SNMP version 3 username.

#### **Some Rules for SNMP**

- **•** For SNMP collection—At a minimum either snmpReadCommunity or snmpUserName is required for polling.
- **•** snmpUserName is required when other SNMP version 3 attributes are provided.
- **•** Valid SNMP version 3 combinations are:
	- **–** snmpUserName only (NoAuthNoPriv)
	- **–** snmpUserName and snmpAuthProtocol (AuthNoPriv)
	- **–** snmpUserName, snmpAuthProtocol, snmpPrivProtocol (AuthPriv)
- **•** snmpAuthPwd is required when snmpAuthProtocol is provided.
- **•** snmpPrivPwd is required when snmpPrivProtocol is provided.
- **•** While updating, providing all the mandatory attributes instead of updating a single attribute is recommended.

#### **Credential Information**

The following tags describe the credentials Prime Performance Manager will use while accessing the device through different collectors. You can view the added credentials through the Network > Credentials Editor window.

- **•** loginProtocol— Required if credentials are provided. Options. The transport protocol to be used to communicate with the device. Valid options are ESXi\_HTTPS, HyperV\_HTTPS, HTTP\_BULK, HTTP, SSH\_V1, WSMA\_SSH, SSH\_V2, KVM\_SSH, KVM\_TLS, vCenter\_HTTP, WSMA\_HTTPS, XEN\_SSH, HyperV\_HTTP, HTTPS, XML\_SSL, SMI\_HTTPS, vCenter\_HTTPS, WMI\_HTTP, JMX, PNSC\_HTTPS, collectd\_SSH, WMI\_HTTPS, GMOND\_SOCKET, Telnet, XEN\_TLS, WSMA\_HTTP, AVI\_HTTPS, XML\_Telnet, WSMA\_TLS, ESXi\_HTTP, ULS\_HTTP
	- **–** Telnet—Telnet.
	- **–** SSHv1—SSH Version 1.
	- **–** SSHv2—SSH Version 2.
- **–** WSMA\_SSH—Web Services Management Agent over SSHv2. WSMA is an infrastructure framework that allows external applications to monitor and control Cisco devices. WSMA uses transports such as SSH, HTTP, and HTTPS to access a set of Web Services agents residing on the Cisco device.
- **–** collectd\_SSH—A daemon that collects, transfers, and stores performance data.
- **–** HTTP—HyperText Transfer Protocol.
- **–** HTTPS—Secure HTTP.
- **–** HTTP\_BULK—Bulk statistics through HTTP.
- **–** WMI\_HTTP—Windows Management Instrumentation over HTTP.
- **–** WMI\_HTTPS—Windows Management Instrumentation HTTPS.
- **–** SMI\_HTTPS—Storage Management Initiative over HTTPS.
- **–** ULS\_HTTP—Allows Prime Performance Manager to perform Small Cell upload server HTTP credential verification including subsystem, username, password, and credential parameters. Beyond that, ULS\_HTTP is identical to HTTP protocol.
- **–** vCenter\_HTTPS—VMware vCenter server over HTTPS.
- **–** ESXi\_HTTP—VMware ESXi embedded bare metal hypervisor over HTTP.
- **–** ESXi\_HTTPS—VMware ESXi embedded bare metal hypervisor over HTTPS
- **–** XEN\_TLS—Xen hypervisor over Transport Layer Security (TLS) protocol.
- **–** KVM\_TLS—Linux Kernal-based Virtual Machine (KVM) over TLS.
- **–** HyperV\_HTTP—Microsoft HyperV server over HTTP.
- **–** HyperV\_HTTPS—Microsoft HyperV server over HTTPS.
- **–** JMX—Java Management Extensions. Collects statistics from Java processes running on various servers.
- **–** PNSC\_HTTPS—Cisco Prime Network Services Controller secure HTTP connection.
- **–** GMOND\_SOCKET—Ganglia Monitoring Daemon (gmond) socket.

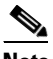

**Note** For more information about different transport protocol refer Prime Performance Manager 1.7 User Guide "Adding Device Credentials for Other Protocols" section.

- **•** loginPortNumber—Required if credentials are provided. Number. The port number used for the transport protocol.
- **•** loginUserName—Optional depending on device configuration. Text. Login User name needed for the device.
- loginPassword—Optional depending on device configuration. Text. Login password for the device.
- **•** loginEnableUserName—Optional depending on device configuration. Text. If device requires enable / secondary user name use this tag. Mostly used for Cisco IOS devices.
- **•** loginEnablePassword—Optional depending on device configuration. Text. The enable / secondary user password for the device.
- **•** loginSubsystem—Optional. Text. The subsystem used by transport protocol. If the subsystem is defined on the device, enter it here.

**Note** NOTE: A blank string is the default subsystem for SSH. The default subsystem for WSMA is "wsma".

- **•** loginSecondaryType—Required if credentials are provided. Options. Indicates how the secondary user and password (loginEnableUserName, loginEnablePassword) should be processed. Valid options are Enable, SecondLogin. Option Enable executes the Cisco IOS enable command, while the SecondLogin option uses the same fields as secondary login to the device.
- **•** loginClientAuthType—Required if credentials are provided. Options. Valid options are Password or PublicKey.

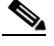

**Note** NOTE: For SSHv2 or HTTPS transport protocol use PublicKey option and pass the authentication keys in the loginClientAuthPublicKey and loginClientAuthPrivateKey tags. By default, Prime Performance Manager authenticates itself to the device using the User Name and Password entries.

- **•** loginClientAuthPublicKey—Required for PublicKey loginClientAuthType. SSHv2 Authentication Public key.
- loginClientAuthPrivateKey—Required for PublicKey loginClientAuthType. SSHv2 Authentication Private key.
- loginDelete—true or false. A true indicates the login credential entered in above login tags will need to be deleted for this device. This option can be used to remove unwanted device credentials. This tag is available only for updateDevice API.

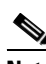

**Note** To add multiple login credentials for the same device use the updateDevice API.

#### **Unit Assignment**

• unit—Optional. IP or hostname of the Unit server. By default, Prime Performance Manager assigns units to discovered devices automatically. If you want to assign the device to a specific unit use this field to indicate the unit server.

This tag is available only for addDevice API.

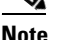

**Note** NOTE: true or false values are case-insensitive. So you can also send as True or FALSE.

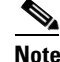

**Note** NOTE: Option values are case sensitive.

### <span id="page-8-0"></span>**getDeviceInfo**

An example of the NBAPI getDeviceInfo method is provided below:

```
<soapenv:Envelope xmlns:soapenv="http://schemas.xmlsoap.org/soap/envelope/" 
xmlns:ppm="http://cisco.com/ppm">
    <soapenv:Header/>
    <soapenv:Body>
       <ppm:getDeviceInfo>
          <DeviceIdList>
```
 $\overline{\phantom{a}}$ 

```
 <!--1 or more repetitions:-->
             <name>?</name>
          </DeviceIdList>
       </ppm:getDeviceInfo>
   </soapenv:Body>
</soapenv:Envelope>
<S:Envelope xmlns:S="http://schemas.xmlsoap.org/soap/envelope/">
    <S:Body>
       <ns2:getDeviceInfoResponse xmlns:ns2="http://cisco.com/ppm">
          <DeviceInfoList>
             <Device>
                <ipaddress>1.2.3.4</ipaddress>
                <name>ppm-vm1234.cisco.com</name>
                 <webPort>23</webPort>
                <timeZone>Eastern Standard Time</timeZone>
                <isManaged>true</isManaged>
                <isSendingAlarms>true</isSendingAlarms>
                <reportPolicy>Default</reportPolicy>
                <pollingGroup>Linux</pollingGroup>
                <extPropertiesList>
                   <ExtProperty name="AlarmSeverity">
                       <Value>Critical</Value>
                    </ExtProperty>
                    <ExtProperty name="DeviceType">
                      <Value>Linux</Value>
                    </ExtProperty>
                    <ExtProperty name="DiscoveredTimestamp">
                       <Value>2014-06-13T14:32:07.257-04:00</Value>
                    </ExtProperty>
                    <ExtProperty name="DiscoverySource">
                       <Value>PPM</Value>
                    </ExtProperty>
                   <ExtProperty name="GNE">
                      <Value/>
                    </ExtProperty>
                    <ExtProperty name="LastCapabilityPollTimestamp">
                       <Value>2014-06-18T03:47:22.581-04:00</Value>
                    </ExtProperty>
                    <ExtProperty name="LastPollTimestamp">
                       <Value>2014-06-18T10:26:32.914-04:00</Value>
                    </ExtProperty>
                    <ExtProperty name="ParsedVersion">
                       <Value>5.3.2.2</Value>
                    </ExtProperty>
                    <ExtProperty name="RebootReason">
                      <Value/>
                    </ExtProperty>
                    <ExtProperty name="SerialNumber">
                       <Value/>
                    </ExtProperty>
                    <ExtProperty name="Slot">
                       <Value>-1</Value>
                    </ExtProperty>
                    <ExtProperty name="State">
                       <Value>Active</Value>
                    </ExtProperty>
                    <ExtProperty name="StateReason">
                       <Value>None</Value>
                    </ExtProperty>
                    <ExtProperty name="StateTimestamp">
                       <Value>2014-06-17T14:17:23.409-04:00</Value>
                    </ExtProperty>
                   <ExtProperty name="MaintenanceStartTime">
```

```
 <Value>2014-06-17T14:17:23.409-04:00</Value>
                    </ExtProperty>
                    <ExtProperty name="MaintenanceEndTime">
                       <Value>2014-06-27T12:19:09.409-04:00</Value>
                    </ExtProperty>
                   <ExtProperty name="MaintenanceStatus">
                       <Value>Disabled</Value>
                    </ExtProperty>
                    <ExtProperty name="SysContact">
                       <Value>jkinder</Value>
                    </ExtProperty>
                    <ExtProperty name="SysDescr">
                      <Value>Linux ppm-vm1234 2.6.18-194.8.1.el5 #1 SMP Wed Jun 23 10:52:51 
EDT 2010 x86_64</Value>
                    </ExtProperty>
                    <ExtProperty name="SysLocation">
                       <Value>RTP6P</Value>
                    </ExtProperty>
                    <ExtProperty name="SysName">
                       <Value>ppm-vm1234</Value>
                    </ExtProperty>
                    <ExtProperty name="SysUpTime">
                       <Value>P30DT17H20M24.990S</Value>
                    </ExtProperty>
                    <ExtProperty name="UniqueId">
                       <Value>1.2.3.4@@-1</Value>
                    </ExtProperty>
                 </extPropertiesList>
             </Device>
          </DeviceInfoList>
       </ns2:getDeviceInfoResponse>
    </S:Body>
</S:Envelope>
```
# <span id="page-10-0"></span>**Threshold Management Methods**

&&&ADD MaintenanceEndTime & & MaintenanceState

NBAPI threshold method examples are provided below. If you do not specify a field, the code takes the default value. However, if you explicitly leave the field empty, the code clears the default value unless the field is required.

The sample responses are for traditional number thresholds, so they don't show the <xxxOperator> and <xxxTestValue> elements in the KPI section because those are null. However, they would be present for a string threshold. The valid values for xxxOperator are the same as for report filtering: Equals, Does Not Equal, Contains, Does Not Contain, Begins With, Ends With. The valid xxxTestValuevalues for are anything that can go in xml, and there can be any number of them. The Operators starting with "Does Not" pass if the positive version does not match any of the test values. The other tests match if any test value matches. You cannot create or edit string thresholds with addThreshold or editThreshold. You must use the addThresholdInfoList or editThresholdInfoList methods. Also, abate tests are optional and not recommended for string thresholds. If they are omitted, the abateOccurs can still be specified. The threshold will abate when the onset test fails that number of times.

A <mailFrom> element is included in all request and response WSDL that has a <mailTo> element. The <mailFrom> element occurs first. On the CLI side, the mailFrom can be specified in addThreshold and getFilteredThresholdInfo through an -f option. The addThresholdInfoList and editThresholdInfoList methods that take an xml file with the -u option like the Probe equivalents.

For REST reports, you can display threshold API parameters by choosing **Help** > **Reports** > **Threshold API Parameters** in the Prime Performance Manager GUI. The page includes the threshold reportKey and kpiReport parameters. Metadata is added for each column including dataType, columnName, and kpiName. (columnName and kpiName are empty for all non-thresholdable columns.)

You can also run the following command to generate a list of reports available from the REST interface:

#### **/opt/CSCOppm-gw/bin/sgmGenReportAutoDoc.sh genthreshold <file\_or\_folder\_name>**

Each report will include the following parameters:

- **•** REST URL
- **•** name
- **•** reportKey
- **•** kpiReport
- **•** A set of thresholdable columns, each with the following parameters:
	- **–** reportHeader
	- **–** columnName
	- **–** kpiName

If file or folder name ends in .xml, and is not an existing directory, the XML is generated in that file. If file or folder name does not end in .xml or is an existing directory, the XML is generated in a ThresholdParameters.xml file in that directory.

Threshold management methods are provided in the following topics:

- [addThreshold, page 6-12](#page-11-0)
- [addThresholdInfoList, page 6-14](#page-13-0)
- **•** [editThreshold, page 6-16](#page-15-0)
- [editThresholdInfoList, page 6-17](#page-16-0)
- **•** [enableThreshold, page 6-20](#page-19-0)
- **•** [disableThreshold, page 6-20](#page-19-1)
- [rearmThreshold, page 6-20](#page-19-2)
- **•** [deleteThreshold, page 6-20](#page-19-3)
- **•** [getThresholdInfo, page 6-21](#page-20-0)
- **•** [getAllThresholdInfo, page 6-21](#page-20-1)
- **•** [getFilteredThresholdInfo, page 6-21](#page-20-2)

### <span id="page-11-0"></span>**addThreshold**

An example of the NBAPI addThreshold method is shown below:

**Cisco Prime Performance Manager 1.7 Integration Developer Guide**

```
<soapenv:Envelope xmlns:soapenv="http://schemas.xmlsoap.org/soap/envelope/" 
xmlns:ppm="http://cisco.com/ppm">
    <soapenv:Header/>
    <soapenv:Body>
       <ppm:addThreshold>
          <userThresholdName>?</userThresholdName>
          <columnName>?</columnName>
          <reportKey>?</reportKey>
          <kpiName>?</kpiName>
          <kpiReport>?</kpiReport>
         <rising>?</rising>
          <interval>?</interval>
          <baselineEnabled>?</baselineEnabled>
          <baselineOperation>?</baselineOperation>
          <baselineWindowSize>?</baselineWindowSize>
          <scope>?</scope>
          <description>?</description>
          <enabled>?</enabled>
          <continuousAlarmEnabled>?</continuousAlarmEnabled>
          <alarmType>?</alarmType>
          <probableCause>?</probableCause>
          <alarmNature>?</alarmNature>
          <alarmScript>?</alarmScript>
          <mailFrom>?</mailFrom>
          <mailTo>?</mailTo>
          <mailSubject>?</mailSubject>
          <msgText>?</msgText>
          <Monday>?</Monday>
          <Tuesday>?</Tuesday>
          <Wednesday>?</Wednesday>
          <Thursday>?</Thursday>
          <Friday>?</Friday>
          <Saturday>?</Saturday>
          <Sunday>?</Sunday>
          <beginTime>?</beginTime>
          <endTime>?</endTime>
          <criticalOnset>?</criticalOnset>
          <criticalOnsetOccurs>?</criticalOnsetOccurs>
          <criticalAbate>?</criticalAbate>
          <criticalAbateOccurs>?</criticalAbateOccurs>
          <criticalPolicyOverride>?</criticalPolicyOverride>
          <majorOnset>?</majorOnset>
          <majorOnsetOccurs>?</majorOnsetOccurs>
          <majorAbate>?</majorAbate>
          <majorAbateOccurs>?</majorAbateOccurs>
          <majorPolicyOverride>?</majorPolicyOverride>
          <minorOnset>?</minorOnset>
          <minorOnsetOccurs>?</minorOnsetOccurs>
          <minorAbate>?</minorAbate>
          <minorAbateOccurs>?</minorAbateOccurs>
          <minorPolicyOverride>?</minorPolicyOverride>
          <warningOnset>?</warningOnset>
          <warningOnsetOccurs>?</warningOnsetOccurs>
          <warningAbate>?</warningAbate>
          <warningAbateOccurs>?</warningAbateOccurs>
          <warningPolicyOverride>?</warningPolicyOverride>
          <informationalOnset>?</informationalOnset>
          <informationalOnsetOccurs>?</informationalOnsetOccurs>
          <informationalAbate>?</informationalAbate>
          <informationalAbateOccurs>?</informationalAbateOccurs>
          <informationalPolicyOverride>?</informationalPolicyOverride>
          <tenants>?</tenants>
          <excludedScopeKeys>?</excludedScopeKeys>
```
</ppm:addThreshold>

П

 </soapenv:Body> </soapenv:Envelope>

#### <span id="page-13-0"></span>**addThresholdInfoList**

An example of the NBAPI addThresholdInfoList method is shown below:

```
<soapenv:Envelope xmlns:soapenv="http://schemas.xmlsoap.org/soap/envelope/" 
xmlns:ppm="http://cisco.com/ppm">
    <soapenv:Header/>
    <soapenv:Body>
       <ppm:addThresholdInfoList>
          <thresholdInfoList>
             <!--1 or more repetitions:-->
              <ThresholdInfo>
                 <userThresholdName>?</userThresholdName>
                 <columnName>?</columnName>
                <reportKey>?</reportKey>
                 <kpiName>?</kpiName>
                 <kpiReport>?</kpiReport>
                 <rising>?</rising>
                 <interval>?</interval>
                 <compoundOperation>?</compoundOperation>
                 <baselineEnabled>?</baselineEnabled>
                 <baselineOperation>?</baselineOperation>
                 <baselineWindowSize>?</baselineWindowSize>
                 <scope>?</scope>
                 <description>?</description>
                 <enabled>?</enabled>
                 <continuousAlarmEnabled>?</continuousAlarmEnabled>
                 <alarmType>?</alarmType>
                 <probableCause>?</probableCause>
                 <alarmNature>?</alarmNature>
                 <alarmScript>?</alarmScript>
                 <mailFrom>?</mailFrom>
                 <mailTo>?</mailTo>
                 <mailSubject>?</mailSubject>
                 <msgText>?</msgText>
                 <Monday>?</Monday>
                 <Tuesday>?</Tuesday>
                 <Wednesday>?</Wednesday>
                 <Thursday>?</Thursday>
                 <Friday>?</Friday>
                 <Saturday>?</Saturday>
                 <Sunday>?</Sunday>
                 <beginTime>?</beginTime>
                 <endTime>?</endTime>
                 <criticalOnset>?</criticalOnset>
                 <criticalOnsetOccurs>?</criticalOnsetOccurs>
                 <criticalAbate>?</criticalAbate>
                 <criticalAbateOccurs>?</criticalAbateOccurs>
                 <criticalPolicyOverride>?</criticalPolicyOverride>
                 <majorOnset>?</majorOnset>
                 <majorOnsetOccurs>?</majorOnsetOccurs>
                 <majorAbate>?</majorAbate>
                 <majorAbateOccurs>?</majorAbateOccurs>
                 <majorPolicyOverride>?</majorPolicyOverride>
                 <minorOnset>?</minorOnset>
                 <minorOnsetOccurs>?</minorOnsetOccurs>
                 <minorAbate>?</minorAbate>
                 <minorAbateOccurs>?</minorAbateOccurs>
```
 <sup>&</sup>lt;minorPolicyOverride>?</minorPolicyOverride>

П

```
 <warningOnset>?</warningOnset>
 <warningOnsetOccurs>?</warningOnsetOccurs>
 <warningAbate>?</warningAbate>
 <warningAbateOccurs>?</warningAbateOccurs>
 <warningPolicyOverride>?</warningPolicyOverride>
 <informationalOnset>?</informationalOnset>
 <informationalOnsetOccurs>?</informationalOnsetOccurs>
 <informationalAbate>?</informationalAbate>
 <informationalAbateOccurs>?</informationalAbateOccurs>
 <informationalPolicyOverride>?</informationalPolicyOverride>
 <kpis>
    <!--1 or more repetitions:-->
    <KPIInfo>
       <columnName>?</columnName>
      <reportKey>?</reportKey>
       <kpiName>?</kpiName>
       <kpiReport>?</kpiReport>
      <rising>?</rising>
       <baselineEnabled>?</baselineEnabled>
       <baselineOperation>?</baselineOperation>
       <baselineWindowSize>?</baselineWindowSize>
       <scope>?</scope>
       <!--Optional:-->
       <criticalOnset>?</criticalOnset>
       <!--Optional:-->
       <criticalOnsetOperator>?</criticalOnsetOperator>
       <!--Zero or more repetitions:-->
       <criticalOnsetTestValue>?</criticalOnsetTestValue>
       <!--Optional:-->
       <criticalAbate>?</criticalAbate>
       <!--Optional:-->
       <criticalAbateOperator>?</criticalAbateOperator>
       <!--Zero or more repetitions:-->
       <criticalAbateTestValue>?</criticalAbateTestValue>
       <!--Optional:-->
       <majorOnset>?</majorOnset>
       <!--Optional:-->
       <majorOnsetOperator>?</majorOnsetOperator>
       <!--Zero or more repetitions:-->
       <majorOnsetTestValue>?</majorOnsetTestValue>
       <!--Optional:-->
       <majorAbate>?</majorAbate>
       <!--Optional:-->
       <majorAbateOperator>?</majorAbateOperator>
       <!--Zero or more repetitions:-->
       <majorAbateTestValue>?</majorAbateTestValue>
       <!--Optional:-->
       <minorOnset>?</minorOnset>
       <!--Optional:-->
       <minorOnsetOperator>?</minorOnsetOperator>
       <!--Zero or more repetitions:-->
       <minorOnsetTestValue>?</minorOnsetTestValue>
       <!--Optional:-->
       <minorAbate>?</minorAbate>
       <!--Optional:-->
       <minorAbateOperator>?</minorAbateOperator>
       <!--Zero or more repetitions:-->
       <minorAbateTestValue>?</minorAbateTestValue>
       <!--Optional:-->
       <warningOnset>?</warningOnset>
       <!--Optional:-->
       <warningOnsetOperator>?</warningOnsetOperator>
       <!--Zero or more repetitions:-->
       <warningOnsetTestValue>?</warningOnsetTestValue>
```

```
 <!--Optional:-->
                       <warningAbate>?</warningAbate>
                       <!--Optional:-->
                       <warningAbateOperator>?</warningAbateOperator>
                       <!--Zero or more repetitions:-->
                       <warningAbateTestValue>?</warningAbateTestValue>
                       <!--Optional:-->
                       <informationalOnset>?</informationalOnset>
                       <!--Optional:-->
                       <informationalOnsetOperator>?</informationalOnsetOperator>
                       <!--Zero or more repetitions:-->
                       <informationalOnsetTestValue>?</informationalOnsetTestValue>
                       <!--Optional:-->
                       <informationalAbate>?</informationalAbate>
                       <!--Optional:-->
                       <informationalAbateOperator>?</informationalAbateOperator>
                       <!--Zero or more repetitions:-->
                       <informationalAbateTestValue>?</informationalAbateTestValue>
                    </KPIInfo>
                </kpis>
                <tenants>
                   <!--1 or more repetitions:-->
                    <Tenant>?</Tenant>
                </tenants>
                 <excludedScopeKeys>?</excludedScopeKeys>
             </ThresholdInfo>
          </thresholdInfoList>
       </ppm:addThresholdInfoList>
    </soapenv:Body>
</soapenv:Envelope>
```
#### <span id="page-15-0"></span>**editThreshold**

#### An example of the NBAPI editThreshold method is provided below.

```
<soapenv:Envelope xmlns:soapenv="http://schemas.xmlsoap.org/soap/envelope/" 
xmlns:ppm="http://cisco.com/ppm">
   <soapenv:Header/>
    <soapenv:Body>
       <ppm:editThreshold>
          <userThresholdName>?</userThresholdName>
         <rising>?</rising>
          <interval>?</interval>
          <baselineEnabled>?</baselineEnabled>
          <baselineOperation>?</baselineOperation>
          <baselineWindowSize>?</baselineWindowSize>
          <scope>?</scope>
          <description>?</description>
          <enabled>?</enabled>
          <continuousAlarmEnabled>?</continuousAlarmEnabled>
          <alarmType>?</alarmType>
          <probableCause>?</probableCause>
          <alarmNature>?</alarmNature>
          <alarmScript>?</alarmScript>
          <mailFrom>?</mailFrom>
          <mailTo>?</mailTo>
          <mailSubject>?</mailSubject>
          <msgText>?</msgText>
          <Monday>?</Monday>
          <Tuesday>?</Tuesday>
          <Wednesday>?</Wednesday>
          <Thursday>?</Thursday>
```
<Friday>?</Friday>

```
 <Saturday>?</Saturday>
          <Sunday>?</Sunday>
          <beginTime>?</beginTime>
          <endTime>?</endTime>
          <criticalOnset>?</criticalOnset>
          <criticalOnsetOccurs>?</criticalOnsetOccurs>
          <criticalAbate>?</criticalAbate>
          <criticalAbateOccurs>?</criticalAbateOccurs>
          <criticalPolicyOverride>?</criticalPolicyOverride>
          <majorOnset>?</majorOnset>
          <majorOnsetOccurs>?</majorOnsetOccurs>
          <majorAbate>?</majorAbate>
          <majorAbateOccurs>?</majorAbateOccurs>
          <majorPolicyOverride>?</majorPolicyOverride>
          <minorOnset>?</minorOnset>
          <minorOnsetOccurs>?</minorOnsetOccurs>
          <minorAbate>?</minorAbate>
          <minorAbateOccurs>?</minorAbateOccurs>
          <minorPolicyOverride>?</minorPolicyOverride>
          <warningOnset>?</warningOnset>
          <warningOnsetOccurs>?</warningOnsetOccurs>
          <warningAbate>?</warningAbate>
          <warningAbateOccurs>?</warningAbateOccurs>
          <warningPolicyOverride>?</warningPolicyOverride>
          <informationalOnset>?</informationalOnset>
          <informationalOnsetOccurs>?</informationalOnsetOccurs>
          <informationalAbate>?</informationalAbate>
          <informationalAbateOccurs>?</informationalAbateOccurs>
          <informationalPolicyOverride>?</informationalPolicyOverride>
          <tenants>?</tenants>
          <excludedScopeKeys>?</excludedScopeKeys>
       </ppm:editThreshold>
    </soapenv:Body>
</soapenv:Envelope>
```
#### <span id="page-16-0"></span>**editThresholdInfoList**

```
An example of the NBAPI editThreshold InfoList method is shown below:
```

```
<soapenv:Envelope xmlns:soapenv="http://schemas.xmlsoap.org/soap/envelope/" 
xmlns:ppm="http://cisco.com/ppm">
    <soapenv:Header/>
    <soapenv:Body>
       <ppm:editThresholdInfoList>
          <thresholdInfoList>
             <!--1 or more repetitions:-->
             <ThresholdInfo>
                <userThresholdName>?</userThresholdName>
                <columnName>?</columnName>
               <reportKey>?</reportKey>
                <kpiName>?</kpiName>
                 <kpiReport>?</kpiReport>
                 <rising>?</rising>
                <interval>?</interval>
                <compoundOperation>?</compoundOperation>
                <baselineEnabled>?</baselineEnabled>
                 <baselineOperation>?</baselineOperation>
                <baselineWindowSize>?</baselineWindowSize>
                <scope>?</scope>
                <description>?</description>
                <enabled>?</enabled>
```
 <continuousAlarmEnabled>?</continuousAlarmEnabled> <alarmType>?</alarmType> <probableCause>?</probableCause> <alarmNature>?</alarmNature> <alarmScript>?</alarmScript> <mailFrom>?</mailFrom> <mailTo>?</mailTo> <mailSubject>?</mailSubject> <msgText>?</msgText> <Monday>?</Monday> <Tuesday>?</Tuesday> <Wednesday>?</Wednesday> <Thursday>?</Thursday> <Friday>?</Friday> <Saturday>?</Saturday> <Sunday>?</Sunday> <beginTime>?</beginTime> <endTime>?</endTime> <criticalOnset>?</criticalOnset> <criticalOnsetOccurs>?</criticalOnsetOccurs> <criticalAbate>?</criticalAbate> <criticalAbateOccurs>?</criticalAbateOccurs> <criticalPolicyOverride>?</criticalPolicyOverride> <majorOnset>?</majorOnset> <majorOnsetOccurs>?</majorOnsetOccurs> <majorAbate>?</majorAbate> <majorAbateOccurs>?</majorAbateOccurs> <majorPolicyOverride>?</majorPolicyOverride> <minorOnset>?</minorOnset> <minorOnsetOccurs>?</minorOnsetOccurs> <minorAbate>?</minorAbate> <minorAbateOccurs>?</minorAbateOccurs> <minorPolicyOverride>?</minorPolicyOverride> <warningOnset>?</warningOnset> <warningOnsetOccurs>?</warningOnsetOccurs> <warningAbate>?</warningAbate> <warningAbateOccurs>?</warningAbateOccurs> <warningPolicyOverride>?</warningPolicyOverride> <informationalOnset>?</informationalOnset> <informationalOnsetOccurs>?</informationalOnsetOccurs> <informationalAbate>?</informationalAbate> <informationalAbateOccurs>?</informationalAbateOccurs> <informationalPolicyOverride>?</informationalPolicyOverride> <kpis> <!--1 or more repetitions:--> <KPIInfo> <columnName>?</columnName> <reportKey>?</reportKey> <kpiName>?</kpiName> <kpiReport>?</kpiReport> <rising>?</rising> <baselineEnabled>?</baselineEnabled> <baselineOperation>?</baselineOperation> <baselineWindowSize>?</baselineWindowSize> <scope>?</scope> <!--Optional:--> <criticalOnset>?</criticalOnset> <!--Optional:--> <criticalOnsetOperator>?</criticalOnsetOperator> <!--Zero or more repetitions:--> <criticalOnsetTestValue>?</criticalOnsetTestValue> <!--Optional:--> <criticalAbate>?</criticalAbate> <!--Optional:-->

I

```
 <criticalAbateOperator>?</criticalAbateOperator>
                       <!--Zero or more repetitions:-->
                       <criticalAbateTestValue>?</criticalAbateTestValue>
                       <!--Optional:-->
                       <majorOnset>?</majorOnset>
                       <!--Optional:-->
                       <majorOnsetOperator>?</majorOnsetOperator>
                       <!--Zero or more repetitions:-->
                       <majorOnsetTestValue>?</majorOnsetTestValue>
                       <!--Optional:-->
                       <majorAbate>?</majorAbate>
                       <!--Optional:-->
                       <majorAbateOperator>?</majorAbateOperator>
                       <!--Zero or more repetitions:-->
                       <majorAbateTestValue>?</majorAbateTestValue>
                       <!--Optional:-->
                       <minorOnset>?</minorOnset>
                       <!--Optional:-->
                       <minorOnsetOperator>?</minorOnsetOperator>
                       <!--Zero or more repetitions:-->
                       <minorOnsetTestValue>?</minorOnsetTestValue>
                       <!--Optional:-->
                       <minorAbate>?</minorAbate>
                       <!--Optional:-->
                       <minorAbateOperator>?</minorAbateOperator>
                       <!--Zero or more repetitions:-->
                       <minorAbateTestValue>?</minorAbateTestValue>
                       <!--Optional:-->
                       <warningOnset>?</warningOnset>
                       <!--Optional:-->
                       <warningOnsetOperator>?</warningOnsetOperator>
                       <!--Zero or more repetitions:-->
                       <warningOnsetTestValue>?</warningOnsetTestValue>
                       <!--Optional:-->
                       <warningAbate>?</warningAbate>
                       <!--Optional:-->
                       <warningAbateOperator>?</warningAbateOperator>
                       <!--Zero or more repetitions:-->
                       <warningAbateTestValue>?</warningAbateTestValue>
                       <!--Optional:-->
                       <informationalOnset>?</informationalOnset>
                       <!--Optional:-->
                       <informationalOnsetOperator>?</informationalOnsetOperator>
                       <!--Zero or more repetitions:-->
                       <informationalOnsetTestValue>?</informationalOnsetTestValue>
                       <!--Optional:-->
                       <informationalAbate>?</informationalAbate>
                       <!--Optional:-->
                       <informationalAbateOperator>?</informationalAbateOperator>
                       <!--Zero or more repetitions:-->
                       <informationalAbateTestValue>?</informationalAbateTestValue>
                    </KPIInfo>
                </kpis>
                <tenants>
                   <!--1 or more repetitions:-->
                    <Tenant>?</Tenant>
                </tenants>
                <excludedScopeKeys>?</excludedScopeKeys>
             </ThresholdInfo>
          </thresholdInfoList>
       </ppm:editThresholdInfoList>
    </soapenv:Body>
</soapenv:Envelope>
```
### <span id="page-19-0"></span>**enableThreshold**

An example of the NBAPI enableThreshold method is provided below:

```
<soapenv:Envelope xmlns:soapenv="http://schemas.xmlsoap.org/soap/envelope/" 
xmlns:ppm="http://cisco.com/ppm"> 
    <soapenv:Header/> 
    <soapenv:Body> 
       <ppm:enableThreshold> 
          <userThresholdName>snmp_avail_test</userThresholdName> 
          <interval>15MIN</interval> 
          <scope>Node=10.75.169.12</scope> 
       </ppm:enableThreshold> 
    </soapenv:Body> 
</soapenv:Envelope>
```
### <span id="page-19-1"></span>**disableThreshold**

An example of the NBAPI disableThreshold method is provided below:

```
<soapenv:Envelope xmlns:soapenv="http://schemas.xmlsoap.org/soap/envelope/" 
xmlns:ppm="http://cisco.com/ppm"> 
    <soapenv:Header/> 
    <soapenv:Body> 
       <ppm:disableThreshold> 
          <userThresholdName>snmp_avail_test</userThresholdName> 
          <interval>15MIN</interval> 
          <scope>Node=10.75.169.12</scope> 
       </ppm:disableThreshold> 
    </soapenv:Body> 
</soapenv:Envelope>
```
#### <span id="page-19-2"></span>**rearmThreshold**

#### An example of the NBAPI rearmThreshold method is provided below:

```
<soapenv:Envelope xmlns:soapenv="http://schemas.xmlsoap.org/soap/envelope/" 
xmlns:ppm="http://cisco.com/ppm"> 
    <soapenv:Header/> 
    <soapenv:Body> 
       <ppm:rearmThreshold> 
          <userThresholdName>snmp_avail_test</userThresholdName> 
          <interval>15MIN</interval> 
          <scope>Node=10.75.169.12</scope> 
       </ppm:rearmThreshold> 
    </soapenv:Body> 
</soapenv:Envelope>
```
## <span id="page-19-3"></span>**deleteThreshold**

An example of the NBAPI deleteThreshold method is provided below:

```
<soapenv:Envelope xmlns:soapenv="http://schemas.xmlsoap.org/soap/envelope/" 
xmlns:ppm="http://cisco.com/ppm"> 
   <soapenv:Header/> 
    <soapenv:Body> 
       <ppm:deleteThreshold> 
          <userThresholdName>snmp_avail_test</userThresholdName>
```

```
 <interval>15MIN</interval> 
           <scope>Node=10.75.169.12</scope> 
       </ppm:deleteThreshold> 
    </soapenv:Body> 
</soapenv:Envelope>
```
### <span id="page-20-0"></span>**getThresholdInfo**

An example of the NBAPI getThresholdInfo method is provided below:

```
<soapenv:Envelope xmlns:soapenv="http://schemas.xmlsoap.org/soap/envelope/" 
xmlns:ppm="http://cisco.com/ppm"> 
    <soapenv:Header/> 
    <soapenv:Body> 
       <ppm:getThresholdInfo> 
          <userThresholdName>IPSLAHTTP_ResponseTime</userThresholdName> 
          <interval>15MIN</interval> 
          <scope>Default</scope> 
       </ppm:getThresholdInfo> 
    </soapenv:Body> 
</soapenv:Envelope>
```
### <span id="page-20-1"></span>**getAllThresholdInfo**

An example of the NBAPI getAllThresholdInfo method is provided below:

```
<soapenv:Envelope xmlns:soapenv="http://schemas.xmlsoap.org/soap/envelope/" 
xmlns:ppm="http://cisco.com/ppm"> 
    <soapenv:Header/> 
    <soapenv:Body> 
       <ppm:getAllThresholdInfo/> 
    </soapenv:Body> 
</soapenv:Envelope>
```
### <span id="page-20-2"></span>**getFilteredThresholdInfo**

An example of the NBAPI getFilteredThresholdInfo method is provided below:

```
<soapenv:Envelope xmlns:soapenv="http://schemas.xmlsoap.org/soap/envelope/" 
xmlns:ppm="http://cisco.com/ppm">
    <soapenv:Header/>
    <soapenv:Body>
       <ppm:getFilteredThresholdInfo>
          <userThresholdName>?</userThresholdName>
          <columnName>?</columnName>
         <reportKey>?</reportKey>
         <rising>?</rising>
          <interval>?</interval>
          <baselineEnabled>?</baselineEnabled>
          <baselineOperation>?</baselineOperation>
          <baselineWindowSize>?</baselineWindowSize>
          <scope>?</scope>
          <description>?</description>
          <enabled>?</enabled>
          <continuousAlarmEnabled>?</continuousAlarmEnabled>
          <alarmType>?</alarmType>
          <probableCause>?</probableCause>
```

```
 <alarmNature>?</alarmNature>
```
 $\overline{\phantom{a}}$ 

```
 <alarmScript>?</alarmScript>
          <mailFrom>?</mailFrom>
          <mailTo>?</mailTo>
          <mailSubject>?</mailSubject>
          <msgText>?</msgText>
       </ppm:getFilteredThresholdInfo>
    </soapenv:Body>
</soapenv:Envelope>
```
# <span id="page-21-0"></span>**Group Management Methods**

NBAPI methods that you can use to manage groups are provided in the following top8ics:

- [addGroup, page 6-22](#page-21-1)
- [updateGroup, page 6-23](#page-22-0)
- **•** [deleteGroup, page 6-24](#page-23-1)
- [getGroupInfo, page 6-24](#page-23-2)

#### <span id="page-21-1"></span>**addGroup**

#### Example of the NBAPI addGroup method is provided below:

```
<soapenv:Envelope xmlns:soapenv="http://schemas.xmlsoap.org/soap/envelope/" 
xmlns:ppm="http://cisco.com/ppm">
    <soapenv:Header/>
    <soapenv:Body>
       <ppm:addGroup>
          <group>
             <name>?</name>
              <enabled>?</enabled>
              <processingSectionList>
                 <!--1 or more repetitions:-->
                 <GroupProcessingSection>
                    <name>?</name>
                    <type>?</type>
                    <matchingAlgorithm>?</matchingAlgorithm>
                    <matchingObjectList>
                       <!--1 or more repetitions:-->
                       <matchingObject>?</matchingObject>
                    </matchingObjectList>
                    <dataSourceList>
                       <!--1 or more repetitions:-->
                       <dateSource>?</dateSource>
                    </dataSourceList>
                 </GroupProcessingSection>
             </processingSectionList>
          </group>
       </ppm:addGroup>
    </soapenv:Body>
</soapenv:Envelope>
<soapenv:Envelope xmlns:soapenv="http://schemas.xmlsoap.org/soap/envelope/" 
xmlns:ppm="http://cisco.com/ppm">
    <soapenv:Header/>
    <soapenv:Body>
       <ppm:addGroup>
          <group>
```

```
 <name>group-2</name>
             <enabled>true</enabled>
             <processingSectionList>
                <!--1 or more repetitions:-->
                <GroupProcessingSection>
                    <name>section-1</name>
                   <type>type-1</type>
                    <matchingAlgorithm>If(Contains(cmStatusName, "online"), true, 
false)</matchingAlgorithm>
                    <matchingObjectList>
                      <!--1 or more repetitions:-->
                       <matchingObject>ppm-vm1234</matchingObject>
                       <matchingObject>ppm-vm5678</matchingObject>
                    </matchingObjectList>
                    <dataSourceList>
                       <!--1 or more repetitions:-->
                       <dateSource>AGG_APN_CONTEXT_DATA_STATS</dateSource>
                       <dateSource>AGG_APN_CONTEXT_STATS</dateSource>
                    </dataSourceList>
                </GroupProcessingSection>
             </processingSectionList>
          </group>
       </ppm:addGroup>
    </soapenv:Body>
</soapenv:Envelope>
```
### <span id="page-22-0"></span>**updateGroup**

I

#### Example of the NBAPI updateGroup method is provided below:

```
<soapenv:Envelope xmlns:soapenv="http://schemas.xmlsoap.org/soap/envelope/" 
xmlns:ppm="http://cisco.com/ppm">
    <soapenv:Header/>
    <soapenv:Body>
       <ppm:updateGroup>
          <group>
             <name>?</name>
             <enabled>?</enabled>
              <processingSectionList>
                 <!--1 or more repetitions:-->
                <GroupProcessingSection>
                    <name>?</name>
                    <type>?</type>
                    <matchingAlgorithm>?</matchingAlgorithm>
                    <matchingObjectList>
                       <!--1 or more repetitions:-->
                       <matchingObject>?</matchingObject>
                    </matchingObjectList>
                    <dataSourceList>
                       <!--1 or more repetitions:-->
                       <dateSource>?</dateSource>
                    </dataSourceList>
                 </GroupProcessingSection>
             </processingSectionList>
          </group>
       </ppm:updateGroup>
    </soapenv:Body>
</soapenv:Envelope>
```
 $\overline{\phantom{a}}$ 

### <span id="page-23-1"></span>**deleteGroup**

#### Example of the NBAPI deleteGroup method is provided below:

```
<soapenv:Envelope xmlns:soapenv="http://schemas.xmlsoap.org/soap/envelope/" 
xmlns:ppm="http://cisco.com/ppm">
    <soapenv:Header/>
    <soapenv:Body>
       <ppm:deleteGroup>
          <name>?</name>
       </ppm:deleteGroup>
    </soapenv:Body>
</soapenv:Envelope>
```
#### <span id="page-23-2"></span>**getGroupInfo**

Example of the NBAPI getGroupInfo method is provided below:

```
<soapenv:Envelope xmlns:soapenv="http://schemas.xmlsoap.org/soap/envelope/" 
xmlns:ppm="http://cisco.com/ppm">
    <soapenv:Header/>
    <soapenv:Body>
       <ppm:getGroupInfo>
          <groupNameList>
             <!--1 or more repetitions:-->
             <name>?</name>
          </groupNameList>
       </ppm:getGroupInfo>
    </soapenv:Body>
</soapenv:Envelope>
```
# <span id="page-23-0"></span>**Probe Management Methods**

NBAPI methods that you can use to manage probes are listed in the following topics:

- **•** [addProbe, page 6-24](#page-23-3)
- **•** [updateProbe, page 6-26](#page-25-1)
- [deleteProbe, page 6-26](#page-25-0)
- [getProbeInfo, page 6-27](#page-26-1)

#### <span id="page-23-3"></span>**addProbe**

#### Example of the NBAPI addProbe method is provided below:

```
<soapenv:Envelope xmlns:soapenv="http://schemas.xmlsoap.org/soap/envelope/" 
xmlns:ppm="http://cisco.com/ppm">
    <soapenv:Header/>
    <soapenv:Body>
       <ppm:addProbe>
          <probe>
             <PropertyList name="?">
                <!--1 or more repetitions:-->
                 <Property name="?">
                   <!--You have a CHOICE of the next 2 items at this level-->
                    <Value>?</Value>
```
I

```
 <ValueList/>
                 </Property>
              </PropertyList>
          </probe>
       </ppm:addProbe>
    </soapenv:Body>
</soapenv:Envelope>
<soapenv:Envelope xmlns:soapenv="http://schemas.xmlsoap.org/soap/envelope/" 
xmlns:ppm="http://cisco.com/ppm">
    <soapenv:Header/>
    <soapenv:Body>
       <ppm:addProbe>
          <probe>
                 <PropertyList>
                    <Property name="Type">
                       <Value>HTTPProbe</Value>
                    </Property>
                    <Property name="Device">
                       <Value>ppm-lnx-vm012.cisco.com</Value>
                    </Property>
                    <Property name="Name">
                       <Value>HTTP-Probe-2</Value>
                    </Property>
                    <Property name="Description">
                       <Value>HTTP Probe 1</Value>
                    </Property>
                    <Property name="Enabled">
                       <Value>true</Value>
                    </Property>
                    <Property name="Interval">
                       <Value>15</Value>
                    </Property>
                    <Property name="OpenTimeout">
                       <Value>60</Value>
                    </Property>
                    <Property name="ResponseTimeout">
                       <Value>60</Value>
                    </Property>
                    <Property name="IPAddress">
                       <Value>google.com</Value>
                    </Property>
                    <Property name="Port">
                       <Value>80</Value>
                    </Property>
                    <Property name="Username">
                       <Value>username1</Value>
                    </Property>
                    <Property name="Password">
                       <Value>password2</Value>
                    </Property>
                    <Property name="HttpHeaderFieldTable">
                       <ValueList/>
                    </Property>
                    <Property name="HttpRequestMethod">
                       <Value>GET</Value>
                    </Property>
                    <Property name="HttpRequestVersion">
                       <Value>GET</Value>
                    </Property>
                    <Property name="HttpStatusCodeTable">
                       <ValueList>
                           <Property name="HttpStatusCodeRow">
                              <ValueList>
```

```
 <Property name="HttpStatusCode">
                                    <ValueList>
                                       <Property name="HttpStatusCodeRangeBegin">
                                           <Value>200</Value>
                                        </Property>
                                        <Property name="HttpStatusCodeRangeEnd">
                                           <Value>200</Value>
                                        </Property>
                                    </ValueList>
                                 </Property>
                              </ValueList>
                           </Property>
                        </ValueList>
                    </Property>
                    <Property name="Protocol">
                       <Value>HTTPS</Value>
                    </Property>
                    <Property name="Application">
                        <Value>mail</Value>
                    </Property>
                    <Property name="UrlPath">
                       <Value>HTTPS://google.com:80/mail</Value>
                    </Property>
                 </PropertyList>
          </probe>
       </ppm:addProbe>
    </soapenv:Body>
</soapenv:Envelope>
```
### <span id="page-25-1"></span>**updateProbe**

Example of the NBAPI updateProbe method is provided below:

```
<soapenv:Envelope xmlns:soapenv="http://schemas.xmlsoap.org/soap/envelope/" 
xmlns:ppm="http://cisco.com/ppm">
    <soapenv:Header/>
    <soapenv:Body>
       <ppm:updateProbe>
          <probe>
              <PropertyList name="?">
                <!--1 or more repetitions:-->
                 <Property name="?">
                    <!--You have a CHOICE of the next 2 items at this level-->
                    <Value>?</Value>
                    <ValueList/>
                 </Property>
             </PropertyList>
          </probe>
       </ppm:updateProbe>
    </soapenv:Body>
</soapenv:Envelope>
```
### <span id="page-25-0"></span>**deleteProbe**

Example of the NBAPI deleteProbe method is provided below:

```
<soapenv:Envelope xmlns:soapenv="http://schemas.xmlsoap.org/soap/envelope/" 
xmlns:ppm="http://cisco.com/ppm">
    <soapenv:Header/>
    <soapenv:Body>
```
 $\overline{\phantom{a}}$ 

```
 <ppm:deleteProbe>
          <probeId>
             <deviceName>?</deviceName>
              <probeName>?</probeName>
          </probeId>
       </ppm:deleteProbe>
    </soapenv:Body>
</soapenv:Envelope>
```
### <span id="page-26-1"></span>**getProbeInfo**

#### An example of the NBAPI getProbeInfo method is provided below:

```
<soapenv:Envelope xmlns:soapenv="http://schemas.xmlsoap.org/soap/envelope/" 
xmlns:ppm="http://cisco.com/ppm">
    <soapenv:Header/>
    <soapenv:Body>
       <ppm:getProbeInfo>
          <probeIdList>
             <!--1 or more repetitions:-->
             <probeId>
                <deviceName>?</deviceName>
                <probeName>?</probeName>
             </probeId>
          </probeIdList>
       </ppm:getProbeInfo>
    </soapenv:Body>
</soapenv:Envelope>
```
# <span id="page-26-0"></span>**Polling Group Management Methods**

NBAPI methods that you can use to manage polling groups are listed in the following topics:

- [addPollingGroup, page 6-27](#page-26-2)
- [updatePollingGroup, page 6-28](#page-27-0)
- [deletePollingGroup, page 6-28](#page-27-1)
- **•** [getPollingGroupInfo, page 6-28](#page-27-2)
- **•** [replacePalDeviceCapabilities, page 6-30](#page-29-0)
- [getPalDeviceCapabilities, page 6-30](#page-29-1)

# <span id="page-26-2"></span>**addPollingGroup**

H

An example of the NBAPI addPollingGroup method is provided below:

<soapenv:Envelope xmlns:soapenv=" http://schemas.xmlsoap.org/soap/envelope/" xmlns:ppm="http://cisco.com/ppm">

```
 <soapenv:Header/>
 <soapenv:Body>
    <ppm:addPollingGroup>
       <PollingGroup>
          <name>polling-group-2</name>
          <timeout>60</timeout>
         <retries>2</retries>
```

```
 <snmpenabled>false</snmpenabled>
          </PollingGroup>
       </ppm:addPollingGroup>
    </soapenv:Body>
</soapenv:Envelope>
```
### <span id="page-27-0"></span>**updatePollingGroup**

An example of the NBAPI updatePollingGroup method is provided below:

```
<soapenv:Envelope xmlns:soapenv="
http://schemas.xmlsoap.org/soap/envelope/" xmlns:ppm="http://cisco.com/ppm">
    <soapenv:Header/>
    <soapenv:Body>
       <ppm:updatePollingGroup>
          <PollingGroup>
             <name>polling-group-1</name>
             <timeout>45</timeout>
            <retries>1</retries>
             <snmpenabled>true</snmpenabled>
          </PollingGroup>
       </ppm:updatePollingGroup>
    </soapenv:Body>
</soapenv:Envelope>
```
### <span id="page-27-1"></span>**deletePollingGroup**

An example of the NBAPI deletePollingGroup method is provided below:

```
<soapenv:Envelope xmlns:soapenv="
http://schemas.xmlsoap.org/soap/envelope/" xmlns:ppm="http://cisco.com/ppm">
    <soapenv:Header/>
    <soapenv:Body>
       <ppm:deletePollingGroup>
          <PollingGroupId>polling-group-2</PollingGroupId>
       </ppm:deletePollingGroup>
    </soapenv:Body>
</soapenv:Envelope>
```
#### <span id="page-27-2"></span>**getPollingGroupInfo**

An example of the NBAPI getPollingGroup method is provided below:

```
<soapenv:Envelope xmlns:soapenv="
http://schemas.xmlsoap.org/soap/envelope/" xmlns:ppm="http://cisco.com/ppm">
```

```
 <soapenv:Header/>
 <soapenv:Body>
    <ppm:getPollingGroupInfo>
       <PollingGroupIdList>
          <!--1 or more repetitions:-->
          <name>polling-group-1</name>
          <name>polling-group-2</name>
       </PollingGroupIdList>
    </ppm:getPollingGroupInfo>
 </soapenv:Body>
```
П

```
</soapenv:Envelope>
<S:Envelope xmlns:S="
http://schemas.xmlsoap.org/soap/envelope/">
    <S:Body>
       <ns2:getPollingGroupInfoResponse xmlns:ns2="
http://cisco.com/ppm">
          <PollingGroupInfoList>
             <PollingGroup>
                <name>polling-group-1</name>
                <timeout>45</timeout>
                <retries>1</retries>
                 <snmpenabled>false</snmpenabled>
             </PollingGroup>
             <PollingGroup>
                <name>polling-group-2</name>
                <timeout>60</timeout>
                 <retries>2</retries>
                <snmpenabled>false</snmpenabled>
             </PollingGroup>
          </PollingGroupInfoList>
       </ns2:getPollingGroupInfoResponse>
    </S:Body>
</S:Envelope>
<soapenv:Envelope xmlns:soapenv="
http://schemas.xmlsoap.org/soap/envelope/" xmlns:ppm="http://cisco.com/ppm">
    <soapenv:Header/>
    <soapenv:Body>
       <ppm:getPollingGroupInfo/>
    </soapenv:Body>
</soapenv:Envelope>
<S:Envelope xmlns:S="
http://schemas.xmlsoap.org/soap/envelope/">
    <S:Body>
       <ns2:getPollingGroupInfoResponse xmlns:ns2="
http://cisco.com/ppm">
          <PollingGroupInfoList>
             <PollingGroup>
                 <name>Default</name>
                 <timeout>30</timeout>
               <retries>2</retries>
                <snmpenabled>true</snmpenabled>
             </PollingGroup>
             <PollingGroup>
                 <name>Linux</name>
                <timeout>30</timeout>
               <retries>2</retries>
                <snmpenabled>true</snmpenabled>
             </PollingGroup>
             <PollingGroup>
                <name>polling-group-1</name>
                <timeout>45</timeout>
               <retries>1</retries>
                 <snmpenabled>false</snmpenabled>
             </PollingGroup>
             <PollingGroup>
                 <name>polling-group-2</name>
```

```
 <timeout>60</timeout>
                 <retries>2</retries>
                 <snmpenabled>false</snmpenabled>
             </PollingGroup>
          </PollingGroupInfoList>
       </ns2:getPollingGroupInfoResponse>
    </S:Body>
</S:Envelope>
```
### <span id="page-29-0"></span>**replacePalDeviceCapabilities**

An example of the replacePalDeviceCapabilities is provided below. It replaces the whole Protocol Abstraction Layer (PAL) file and also returns the original contents, so you can restore them later if needed.

```
<soapenv:Envelope xmlns:soapenv="http://schemas.xmlsoap.org/soap/envelope/" 
xmlns:ppm="http://cisco.com/ppm">
    <soapenv:Header/>
    <soapenv:Body>
       <ppm:replacePalDeviceCapabilities>
          <palDeviceCapabilities>
             <key name="?">
                <!--You have a CHOICE of the next 2 items at this level-->
                <!--Zero or more repetitions - key elements can contain key elements and/or 
entry elements in any order:-->
               <key/> <!--Zero or more repetitions:-->
                <entry name="?">?</entry>
             </key>
          </palDeviceCapabilities>
       </ppm:replacePalDeviceCapabilities>
    </soapenv:Body>
</soapenv:Envelope>
Response:
<S:Envelope xmlns:S="http://schemas.xmlsoap.org/soap/envelope/">
    <S:Body>
       <ns2:replacePalDeviceCapabilitiesResponse xmlns:ns2="http://cisco.com/ppm">
          <palDeviceCapabilities>
... Same content as from getPalDeviceCapabilities below ...
          </palDeviceCapabilities>
       </ns2:replacePalDeviceCapabilitiesResponse>
    </S:Body>
```

```
</S:Envelope>
```
#### <span id="page-29-1"></span>**getPalDeviceCapabilities**

An example of the NBAPI getPalDeviceCapabilities method used to retrieve a device PAL information. The method has no parameters and always returns the whole file.

 $\overline{\phantom{a}}$ 

```
<soapenv:Envelope xmlns:soapenv="http://schemas.xmlsoap.org/soap/envelope/" 
xmlns:ppm="http://cisco.com/ppm">
    <soapenv:Header/>
    <soapenv:Body>
       <ppm:getPalDeviceCapabilities/>
    </soapenv:Body>
</soapenv:Envelope>
Response:
```

```
<S:Envelope xmlns:S="http://schemas.xmlsoap.org/soap/envelope/">
   <S:Body>
       <ns2:getPalDeviceCapabilitiesResponse xmlns:ns2="http://cisco.com/ppm">
          <palDeviceCapabilities>
             <key name="device-capability">
                <key name="default-properties">
                   <entry name="software">IOS</entry>
                   <entry name="DEVICE_TIMEOUT">60000</entry>
                   <entry name="CLI_CONNECTION_TIME">60</entry>
                   <entry name="CLI_SSH1_ENCRYPTION_CIPHER">DES3</entry>
                   <entry name="CLI_TERMINAL_EMULATION">vt100</entry>
                   <entry name="CLI_ENABLE_CONDITION">PASSWORD</entry>
                   <entry name="DB_LOGIN_USERNAME"/>
                   <entry name="DB_LOGIN_PASSWORD"/>
................................
       </palDeviceCapabilities>
```
# <span id="page-30-0"></span>**Report Management**

Report management methods are provided in the following topics:

- [setReportStatus, page 6-31](#page-30-1)
- [assignReportPolicies, page 6-33](#page-32-0)
- [deleteReportPolicies, page 6-33](#page-32-1)
- [getReportPolicies, page 6-33](#page-32-2)
- **•** [updateReportPolicies, page 6-38](#page-37-0)

#### <span id="page-30-1"></span>**setReportStatus**

An example of the NBAPI setReportStatus method is provided below:

```
<soapenv:Envelope xmlns:soapenv="http://schemas.xmlsoap.org/soap/envelope/" 
xmlns:ppm="http://cisco.com/ppm">
    <soapenv:Header/>
    <soapenv:Body>
       <ppm:setReportStatus>
          <category></category>
          <status></status>
          <device></device>
          <intervals></intervals>
       </ppm:setReportStatus>
    </soapenv:Body>
</soapenv:Envelope>
<soapenv:Envelope xmlns:soapenv="http://schemas.xmlsoap.org/soap/envelope/" 
xmlns:ppm="http://cisco.com/ppm">
    <soapenv:Header/>
    <soapenv:Body>
       <ppm:setReportStatus>
          <category>Availability: ICMP Ping</category>
          <status>enable</status>
       </ppm:setReportStatus>
    </soapenv:Body>
</soapenv:Envelope>
```
 $\overline{\phantom{a}}$ 

```
<soapenv:Envelope xmlns:soapenv="http://schemas.xmlsoap.org/soap/envelope/" 
xmlns:ppm="http://cisco.com/ppm">
    <soapenv:Header/>
    <soapenv:Body>
       <ppm:setReportStatus>
          <category>Availability: ICMP Ping</category>
          <status>disable</status>
          <intervals>hourly daily</intervals>
       </ppm:setReportStatus>
    </soapenv:Body>
</soapenv:Envelope>
<soapenv:Envelope xmlns:soapenv="http://schemas.xmlsoap.org/soap/envelope/" 
xmlns:ppm="http://cisco.com/ppm">
    <soapenv:Header/>
    <soapenv:Body>
       <ppm:setReportStatus>
          <category>Availability: ICMP Ping</category>
          <status>enable</status>
          <device>ppm-ucs-vm20</device>
       </ppm:setReportStatus>
    </soapenv:Body>
</soapenv:Envelope>
<soapenv:Envelope xmlns:soapenv="http://schemas.xmlsoap.org/soap/envelope/" 
xmlns:ppm="http://cisco.com/ppm">
    <soapenv:Header/>
    <soapenv:Body>
       <ppm:setReportStatus>
          <category>Availability: ICMP Ping</category>
          <status>disable</status>
          <device>10.81.82.99</device>
          <intervals>15min hourly monthly</intervals>
       </ppm:setReportStatus>
    </soapenv:Body>
</soapenv:Envelope>
<soapenv:Envelope xmlns:soapenv="http://schemas.xmlsoap.org/soap/envelope/" 
xmlns:ppm="http://cisco.com/ppm">
    <soapenv:Header/>
    <soapenv:Body>
       <ppm:setReportStatus>
          <category>all</category>
          <status>disable</status>
          <device>ppm-ucs-vm20</device>
       </ppm:setReportStatus>
    </soapenv:Body>
</soapenv:Envelope>
<soapenv:Envelope xmlns:soapenv="http://schemas.xmlsoap.org/soap/envelope/" 
xmlns:ppm="http://cisco.com/ppm">
    <soapenv:Header/>
    <soapenv:Body>
       <ppm:setReportStatus>
          <category>all</category>
          <status>disable</status>
       </ppm:setReportStatus>
    </soapenv:Body>
</soapenv:Envelope>
```
# <span id="page-32-0"></span>**assignReportPolicies**

An example of the NBAPI assignReportPolicies method is provided below:

```
<soapenv:Envelope xmlns:soapenv="http://schemas.xmlsoap.org/soap/envelope/" 
xmlns:ppm="http://cisco.com/ppm">
    <soapenv:Header/>
    <soapenv:Body>
       <ppm:assignReportPolicies>
          <DeviceAssignmentList>
             <!--1 or more repetitions:-->
             <DeviceAssignment>
                <device>?</device>
                 <assignment>?</assignment>
             </DeviceAssignment>
          </DeviceAssignmentList>
       </ppm:assignReportPolicies>
    </soapenv:Body>
</soapenv:Envelope>
<S:Envelope xmlns:S="http://schemas.xmlsoap.org/soap/envelope/">
    <S:Body>
       <ns2:assignReportPoliciesResponse xmlns:ns2="http://cisco.com/ppm"/>
    </S:Body>
</S:Envelope>
```
## <span id="page-32-1"></span>**deleteReportPolicies**

An example of the NBAPI deleteReportPolicies method is provided below:

```
<soapenv:Envelope xmlns:soapenv="http://schemas.xmlsoap.org/soap/envelope/" 
xmlns:ppm="http://cisco.com/ppm">
    <soapenv:Header/>
    <soapenv:Body>
       <ppm:deleteReportPolicies>
          <NameList>
             <!--1 or more repetitions:-->
             <name>?</name>
          </NameList>
       </ppm:deleteReportPolicies>
    </soapenv:Body>
</soapenv:Envelope>
<S:Envelope xmlns:S="http://schemas.xmlsoap.org/soap/envelope/">
   <S:Body>
       <ns2:deleteReportPoliciesResponse xmlns:ns2="http://cisco.com/ppm"/>
    </S:Body>
</S:Envelope>
```
# <span id="page-32-2"></span>**getReportPolicies**

An example of the NBAPI getReportPolicies method is provided below:

```
<soapenv:Envelope xmlns:soapenv="http://schemas.xmlsoap.org/soap/envelope/" 
xmlns:ppm="http://cisco.com/ppm">
    <soapenv:Header/>
    <soapenv:Body>
       <ppm:getReportPolicies>
          <ReportPolicyFilter>
```
 $\overline{\phantom{a}}$ 

```
 <!--Optional:-->
             <PolicyName>?</PolicyName>
              <!--Optional:-->
              <DeviceName>?</DeviceName>
             <!--Optional:-->
             <CategoryName>?</CategoryName>
             <!--Optional:-->
              <ReportName>?</ReportName>
          </ReportPolicyFilter>
       </ppm:getReportPolicies>
    </soapenv:Body>
</soapenv:Envelope>
<S:Envelope xmlns:S="http://schemas.xmlsoap.org/soap/envelope/">
    <S:Body>
       <ns2:getReportPoliciesResponse xmlns:ns2="http://cisco.com/ppm">
          <ReportPolicyList>
              <DefaultReportPolicy>
                 <MasterSetting>
                    <FlagSetting>
                       <Name>24_Hour_Time_Mode</Name>
                       <Enabled>true</Enabled>
                    </FlagSetting>
                    <FlagSetting>
                       <Name>master</Name>
                       <Enabled>true</Enabled>
                    </FlagSetting>
                    <FlagSetting>
                       <Name>1MIN</Name>
                       <Enabled>false</Enabled>
                    </FlagSetting>
                    <FlagSetting>
                       <Name>5MIN</Name>
                       <Enabled>false</Enabled>
                    </FlagSetting>
                    <FlagSetting>
                       <Name>15MIN</Name>
                       <Enabled>true</Enabled>
                    </FlagSetting>
                    <FlagSetting>
                       <Name>HOURLY</Name>
                       <Enabled>true</Enabled>
                    </FlagSetting>
                    <FlagSetting>
                       <Name>DAILY</Name>
                       <Enabled>true</Enabled>
                    </FlagSetting>
                    <FlagSetting>
                       <Name>WEEKLY</Name>
                       <Enabled>true</Enabled>
                    </FlagSetting>
                    <FlagSetting>
                       <Name>MONTHLY</Name>
                       <Enabled>true</Enabled>
                    </FlagSetting>
                    <FlagSetting>
                       <Name>CSV</Name>
                       <Enabled>false</Enabled>
                    </FlagSetting>
                    <FlagSetting>
                       <Name>DB</Name>
                        <Enabled>true</Enabled>
                    </FlagSetting>
                    <FlagSetting>
```
**Cisco Prime Performance Manager 1.7 Integration Developer Guide**

H

```
 <Name>Hourly_5_Minute_Reports</Name>
    <Enabled>false</Enabled>
 </FlagSetting>
 <FlagSetting>
    <Name>Hourly_15_Minute_Reports</Name>
    <Enabled>false</Enabled>
 </FlagSetting>
 <FlagSetting>
    <Name>Disk_Checking</Name>
    <Enabled>true</Enabled>
 </FlagSetting>
 <NumberSetting>
    <Name>STATS_AGING_1MIN</Name>
    <Value>2</Value>
 </NumberSetting>
 <NumberSetting>
    <Name>EXPORT_AGING_1MIN</Name>
    <Value>2</Value>
 </NumberSetting>
 <NumberSetting>
   <Name>STATS_AGING_5MIN</Name>
    <Value>4</Value>
 </NumberSetting>
 <NumberSetting>
    <Name>EXPORT_AGING_5MIN</Name>
    <Value>3</Value>
 </NumberSetting>
 <NumberSetting>
    <Name>STATS_AGING_15MIN</Name>
    <Value>7</Value>
 </NumberSetting>
 <NumberSetting>
    <Name>EXPORT_AGING_15MIN</Name>
    <Value>2</Value>
 </NumberSetting>
 <NumberSetting>
   <Name>STATS_AGING_HOURLY</Name>
    <Value>7</Value>
 </NumberSetting>
 <NumberSetting>
    <Name>EXPORT_AGING_HOURLY</Name>
    <Value>14</Value>
 </NumberSetting>
 <NumberSetting>
    <Name>STATS_AGING_DAILY</Name>
    <Value>94</Value>
 </NumberSetting>
 <NumberSetting>
    <Name>EXPORT_AGING_DAILY</Name>
    <Value>94</Value>
 </NumberSetting>
 <NumberSetting>
    <Name>STATS_AGING_WEEKLY</Name>
    <Value>730</Value>
 </NumberSetting>
 <NumberSetting>
    <Name>EXPORT_AGING_WEEKLY</Name>
    <Value>730</Value>
 </NumberSetting>
 <NumberSetting>
    <Name>STATS_AGING_MONTHLY</Name>
    <Value>1825</Value>
 </NumberSetting>
 <NumberSetting>
```
 $\overline{\phantom{a}}$ 

```
 <Name>EXPORT_AGING_MONTHLY</Name>
          <Value>1825</Value>
       </NumberSetting>
       <NumberSetting>
          <Name>STATS_AGING_BULK</Name>
          <Value>14</Value>
       </NumberSetting>
       <NumberSetting>
          <Name>EXPORT_AGING_BULK</Name>
          <Value>14</Value>
       </NumberSetting>
    </MasterSetting>
    <CategorySetting>
       <CategoryName>Availability</CategoryName>
       <ReportSetting>
          <ReportName>HTTP Probe</ReportName>
          <FlagSetting>
              <Name>all</Name>
              <Enabled>true</Enabled>
          </FlagSetting>
          <FlagSetting>
              <Name>15MIN</Name>
             <Enabled>true</Enabled>
          </FlagSetting>
          <FlagSetting>
             <Name>HOURLY</Name>
              <Enabled>true</Enabled>
          </FlagSetting>
          <FlagSetting>
              <Name>DAILY</Name>
              <Enabled>true</Enabled>
          </FlagSetting>
          <FlagSetting>
              <Name>WEEKLY</Name>
              <Enabled>true</Enabled>
          </FlagSetting>
          <FlagSetting>
              <Name>MONTHLY</Name>
              <Enabled>true</Enabled>
          </FlagSetting>
          <FlagSetting>
              <Name>DB</Name>
             <Enabled>true</Enabled>
          </FlagSetting>
       </ReportSetting>
    </CategorySetting>
 </DefaultReportPolicy>
 <DeviceTypeReportPolicy>
    <Name>Cisco2821</Name>
    <CategorySetting>
       <CategoryName>Availability</CategoryName>
       <ReportSetting>
          <ReportName>HTTP Probe</ReportName>
          <FlagSetting>
              <Name>all</Name>
              <Enabled>true</Enabled>
          </FlagSetting>
          <FlagSetting>
              <Name>15MIN</Name>
              <Enabled>true</Enabled>
          </FlagSetting>
          <FlagSetting>
              <Name>HOURLY</Name>
              <Enabled>true</Enabled>
```
**Cisco Prime Performance Manager 1.7 Integration Developer Guide**

H

```
 <FlagSetting>
              <Name>DAILY</Name>
              <Enabled>true</Enabled>
          </FlagSetting>
          <FlagSetting>
              <Name>WEEKLY</Name>
              <Enabled>true</Enabled>
          </FlagSetting>
          <FlagSetting>
              <Name>MONTHLY</Name>
              <Enabled>true</Enabled>
          </FlagSetting>
          <FlagSetting>
              <Name>DB</Name>
              <Enabled>true</Enabled>
          </FlagSetting>
       </ReportSetting>
    </CategorySetting>
 </DeviceTypeReportPolicy>
 <CustomReportPolicy>
    <Name>test</Name>
    <CategorySetting>
       <CategoryName>Availability</CategoryName>
       <ReportSetting>
          <ReportName>HTTP Probe</ReportName>
          <FlagSetting>
              <Name>all</Name>
              <Enabled>true</Enabled>
          </FlagSetting>
          <FlagSetting>
              <Name>15MIN</Name>
              <Enabled>true</Enabled>
          </FlagSetting>
          <FlagSetting>
              <Name>HOURLY</Name>
              <Enabled>true</Enabled>
          </FlagSetting>
          <FlagSetting>
              <Name>DAILY</Name>
              <Enabled>true</Enabled>
          </FlagSetting>
          <FlagSetting>
              <Name>WEEKLY</Name>
              <Enabled>true</Enabled>
          </FlagSetting>
          <FlagSetting>
              <Name>MONTHLY</Name>
              <Enabled>true</Enabled>
          </FlagSetting>
          <FlagSetting>
              <Name>DB</Name>
              <Enabled>true</Enabled>
          </FlagSetting>
       </ReportSetting>
    </CategorySetting>
 </CustomReportPolicy>
 <SingleDeviceReportPolicy>
    <Name>ems-lnx212.cisco.com</Name>
    <CategorySetting>
       <CategoryName>Availability</CategoryName>
       <ReportSetting>
          <ReportName>HTTP Probe</ReportName>
          <FlagSetting>
```
</FlagSetting>

```
 <Name>all</Name>
                           <Enabled>true</Enabled>
                        </FlagSetting>
                        <FlagSetting>
                           <Name>15MIN</Name>
                           <Enabled>true</Enabled>
                        </FlagSetting>
                        <FlagSetting>
                           <Name>HOURLY</Name>
                           <Enabled>true</Enabled>
                        </FlagSetting>
                        <FlagSetting>
                           <Name>DAILY</Name>
                           <Enabled>true</Enabled>
                        </FlagSetting>
                        <FlagSetting>
                           <Name>WEEKLY</Name>
                           <Enabled>true</Enabled>
                        </FlagSetting>
                        <FlagSetting>
                           <Name>MONTHLY</Name>
                           <Enabled>true</Enabled>
                        </FlagSetting>
                        <FlagSetting>
                           <Name>DB</Name>
                           <Enabled>true</Enabled>
                       </FlagSetting>
                    </ReportSetting>
                 </CategorySetting>
              </SingleDeviceReportPolicy>
          </ReportPolicyList>
       </ns2:getReportPoliciesResponse>
    </S:Body>
</S:Envelope>
```
### <span id="page-37-0"></span>**updateReportPolicies**

The updateReportPolicies file should contain an xml ReportPolicyList produced by the getReportPolicies call. The ordering of categories, reports, flags, and numbers is not significant. The tools always generates output in the same order but handles any input order as long as the types are in the correct order.

For each update flag set, you can specify that all intervals are enabled or disabled, or you can specify individual interval settings. You cannot do both. Trying to do both will cause a validation failure.

The updateReportPolicies operation does not change unspecified settings, so you do not need to specify any settings that you do not want to change.

An example of the NBAPI updateReportPolicies method is provided below:

```
<soapenv:Envelope xmlns:soapenv="http://schemas.xmlsoap.org/soap/envelope/" 
xmlns:ppm="http://cisco.com/ppm">
    <soapenv:Header/>
    <soapenv:Body>
       <ppm:updateReportPolicies>
          <ReportPolicyList>
             <!--Optional:-->
             <DefaultReportPolicy>
                 <!--Optional:-->
                 <MasterSetting>
                   <!--Zero or more repetitions:-->
                   <FlagSetting>
```
**Cisco Prime Performance Manager 1.7 Integration Developer Guide**

H

```
 <Name>?</Name>
          <Enabled>?</Enabled>
       </FlagSetting>
       <!--Zero or more repetitions:-->
       <NumberSetting>
          <Name>?</Name>
          <Value>?</Value>
       </NumberSetting>
    </MasterSetting>
    <!--Zero or more repetitions:-->
    <CategorySetting>
       <CategoryName>?</CategoryName>
       <!--Zero or more repetitions:-->
       <ReportSetting>
          <ReportName>?</ReportName>
          <!--Zero or more repetitions:-->
          <FlagSetting>
              <Name>?</Name>
              <Enabled>?</Enabled>
          </FlagSetting>
       </ReportSetting>
    </CategorySetting>
 </DefaultReportPolicy>
 <!--Zero or more repetitions:-->
 <DeviceTypeReportPolicy>
    <Name>?</Name>
    <!--1 or more repetitions:-->
    <CategorySetting>
       <CategoryName>?</CategoryName>
       <!--Zero or more repetitions:-->
       <ReportSetting>
          <ReportName>?</ReportName>
          <!--Zero or more repetitions:-->
          <FlagSetting>
              <Name>?</Name>
              <Enabled>?</Enabled>
          </FlagSetting>
       </ReportSetting>
    </CategorySetting>
 </DeviceTypeReportPolicy>
 <!--Zero or more repetitions:-->
 <CustomReportPolicy>
    <Name>?</Name>
    <!--1 or more repetitions:-->
    <CategorySetting>
       <CategoryName>?</CategoryName>
       <!--Zero or more repetitions:-->
       <ReportSetting>
          <ReportName>?</ReportName>
          <!--Zero or more repetitions:-->
          <FlagSetting>
              <Name>?</Name>
              <Enabled>?</Enabled>
          </FlagSetting>
       </ReportSetting>
    </CategorySetting>
 </CustomReportPolicy>
 <!--Zero or more repetitions:-->
 <SingleDeviceReportPolicy>
    <Name>?</Name>
    <!--1 or more repetitions:-->
    <CategorySetting>
       <CategoryName>?</CategoryName>
       <!--Zero or more repetitions:-->
```

```
 <ReportSetting>
                       <ReportName>?</ReportName>
                       <!--Zero or more repetitions:-->
                       <FlagSetting>
                          <Name>?</Name>
                          <Enabled>?</Enabled>
                       </FlagSetting>
                    </ReportSetting>
                 </CategorySetting>
             </SingleDeviceReportPolicy>
          </ReportPolicyList>
       </ppm:updateReportPolicies>
    </soapenv:Body>
</soapenv:Envelope>
<S:Envelope xmlns:S="http://schemas.xmlsoap.org/soap/envelope/">
    <S:Body>
       <ns2:updateReportPoliciesResponse xmlns:ns2="http://cisco.com/ppm"/>
    </S:Body>
</S:Envelope>
```
# <span id="page-39-0"></span>**User Management Methods**

Prime Performance Manager north bound API (NBAPI) allows you to perform some user management functions including adding, updating, and deleting users and managing user parameters. The functionality is exactly the same as user management using the Prime Performance Manager GUI. For example, the allowed values for RoleName are the role display strings in the GUI. The main difference is that all NBAPI methods work in batch mode, so you can submit changes for multiple users in one request. Aside from getUsers, the methods all return an empty message unless an error occurs. getUsers returns a UserList, same as the one submitted for editUsers. Errors are returned if user access is not enabled, or if the requester does not have appropriate permission, which is same as required to use the GUI for user management.

URL: https://*ppm\_gateway*:4440/nbapi/admin

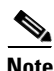

**Note** If Prime Performance Manager is integrated into the Cisco Prime Carrier Management suite, the interface is https://*ppm\_gateway*:4440/nbapi/event.

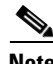

**Note** User access must be enabled. SOAP requests must include a Prime Performance Manager user name and password through the HTTP Basic Authorization Header. The user must have sufficient permissions to perform the requested SOAP action.

Project wsdl:

/opt/CSCOppm-gw/tomcat/webapps/nbapi/WEB-INF/wsdl/AdminAPI.wsdl

NBAPI user management method examples are provided in the following topics:

- [addUsers, page 6-41](#page-40-0)
- [deleteUsers, page 6-41](#page-40-1)
- **•** [editUsers, page 6-42](#page-41-0)
- **•** [getUsers, page 6-43](#page-42-0)
- **•** [updateUserFlags, page 6-43](#page-42-1)

**Cisco Prime Performance Manager 1.7 Integration Developer Guide**

**•** [updateUserPasswords, page 6-43](#page-42-2)

#### <span id="page-40-0"></span>**addUsers**

An example of the NBAPI addUsers method is provided below:

```
<soapenv:Envelope xmlns:soapenv="http://schemas.xmlsoap.org/soap/envelope/" 
xmlns:ppm="http://cisco.com/ppm">
    <soapenv:Header/>
    <soapenv:Body>
       <ppm:addUsers>
          <AddUsersRequest>
             <!--1 or more repetitions:-->
              <UserAddSpecification>
                 <UserName>?</UserName>
                 <RoleName>?</RoleName>
                 <!--Optional:-->
                 <Password>?</Password>
                 <!--Optional:-->
                 <ForceChangeAtNextLogin>?</ForceChangeAtNextLogin>
                 <!--Optional:-->
                 <ForceAdd>?</ForceAdd>
                 <!--Optional:-->
                 <UserDetails>
                    <!--Optional:-->
                    <PasswordAging>?</PasswordAging>
                    <!--Optional:-->
                    <FirstName>?</FirstName>
                    <!--Optional:-->
                    <LastName>?</LastName>
                    <!--Optional:-->
                    <Email>?</Email>
                    <!--Optional:-->
                    <Phone>?</Phone>
                    <!--Optional:-->
                    <CustomerName>?</CustomerName>
                    <!--Optional:-->
                    <AccountNumber>?</AccountNumber>
                    <!--Optional:-->
                    <GroupName>?</GroupName>
                    <!--Optional:-->
                    <HomeViewName>?</HomeViewName>
                    <!--Optional:-->
                    <Tenants>
                       <!--1 or more repetitions:-->
                       <Tenant>?</Tenant>
                    </Tenants>
                 </UserDetails>
              </UserAddSpecification>
          </AddUsersRequest>
       </ppm:addUsers>
    </soapenv:Body>
</soapenv:Envelope>
```
#### <span id="page-40-1"></span>**deleteUsers**

H

An example of the NBAPI deleteUsers method is provided below:

<soapenv:Envelope xmlns:soapenv="http://schemas.xmlsoap.org/soap/envelope/" xmlns:ppm="http://cisco.com/ppm">

 $\overline{\phantom{a}}$ 

```
 <soapenv:Header/>
    <soapenv:Body>
       <ppm:deleteUsers>
          <UserNameList>
             <!--1 or more repetitions:-->
              <name>?</name>
          </UserNameList>
       </ppm:deleteUsers>
    </soapenv:Body>
</soapenv:Envelope>
```
## <span id="page-41-0"></span>**editUsers**

#### An example of the NBAPI editUsers method is provided below:

```
<soapenv:Envelope xmlns:soapenv="http://schemas.xmlsoap.org/soap/envelope/" 
xmlns:ppm="http://cisco.com/ppm">
    <soapenv:Header/>
    <soapenv:Body>
       <ppm:editUsers>
          <UserList>
             <!--1 or more repetitions:-->
              <User>
                 <UserName>?</UserName>
                 <!--Optional:-->
                 <RoleName>?</RoleName>
                 <!--Optional:-->
                 <UserDetails>
                    <!--Optional:-->
                    <PasswordAging>?</PasswordAging>
                    <!--Optional:-->
                    <FirstName>?</FirstName>
                    <!--Optional:-->
                    <LastName>?</LastName>
                    <!--Optional:-->
                    <Email>?</Email>
                    <!--Optional:-->
                    <Phone>?</Phone>
                    <!--Optional:-->
                    <CustomerName>?</CustomerName>
                    <!--Optional:-->
                    <AccountNumber>?</AccountNumber>
                    <!--Optional:-->
                    <GroupName>?</GroupName>
                    <!--Optional:-->
                    <HomeViewName>?</HomeViewName>
                    <!--Optional:-->
                    <Tenants>
                       <!--1 or more repetitions:-->
                       <Tenant>?</Tenant>
                    </Tenants>
                 </UserDetails>
              </User>
          </UserList>
       </ppm:editUsers>
    </soapenv:Body>
</soapenv:Envelope>
```
п

### <span id="page-42-0"></span>**getUsers**

#### An example of the NBAPI getUsers method is provided below:

```
<soapenv:Envelope xmlns:soapenv="http://schemas.xmlsoap.org/soap/envelope/" 
xmlns:ppm="http://cisco.com/ppm">
    <soapenv:Header/>
    <soapenv:Body>
       <ppm:getUsers>
          <UserFilter>
             <!--Optional:-->
             <UserName>?</UserName>
          </UserFilter>
       </ppm:getUsers>
    </soapenv:Body>
</soapenv:Envelope>
```
### <span id="page-42-1"></span>**updateUserFlags**

#### An example of the NBAPI updateUserFlags method is provided below:

```
<soapenv:Envelope xmlns:soapenv="http://schemas.xmlsoap.org/soap/envelope/" 
xmlns:ppm="http://cisco.com/ppm">
    <soapenv:Header/>
    <soapenv:Body>
       <ppm:updateUserFlags>
          <UpdateUserFlagsRequest>
             <FlagName>?</FlagName>
             <UserNameList>
                 <!--1 or more repetitions:-->
                 <name>?</name>
             </UserNameList>
          </UpdateUserFlagsRequest>
       </ppm:updateUserFlags>
    </soapenv:Body>
</soapenv:Envelope>
```
### <span id="page-42-2"></span>**updateUserPasswords**

An example of the NBAPI updateUserPasswords method is provided below:

```
<soapenv:Envelope xmlns:soapenv="http://schemas.xmlsoap.org/soap/envelope/" 
xmlns:ppm="http://cisco.com/ppm">
    <soapenv:Header/>
    <soapenv:Body>
       <ppm:updateUserPasswords>
          <UpdateUserPasswordsRequest>
             <!--1 or more repetitions:-->
             <UserPasswordSpecification>
                <UserName>?</UserName>
                <Password>?</Password>
                <!--Optional:-->
                <ForceChangeAtNextLogin>?</ForceChangeAtNextLogin>
             </UserPasswordSpecification>
          </UpdateUserPasswordsRequest>
       </ppm:updateUserPasswords>
    </soapenv:Body>
</soapenv:Envelope>
```
# **View Management Methods**

Use the following methods to add, delete, edit, and get views using the Prime Performance Manager north bound API (NBAPI).

- **•** [addView, page 6-44](#page-43-0)
- [deleteView, page 6-51](#page-50-0)
- [editView, page 6-51](#page-50-1)
- **•** [getView, page 6-59](#page-58-0)

#### <span id="page-43-0"></span>**addView**

An example of the NBAPI addView method is provided below:

<ppm:addView>

```
 <View name="?" interval="Min5Min15HourlyDailyWeeklyMonthly" 
collectionInterval="15" reportId="?" age="?" createSchema="false" distribAgg="false" 
context="Network,Node" category="?" sortWeight="8122001" reportType="none" textProps="?" 
sourceFileName="?" numberOfColumns="2" goLiveDisabled="false" invisible="false" 
showCompact="false" networkCacheEnabled="true" groupByFilterEnabled="false" 
dashboardId="?" DisplayName="?" Owner="?" EditableGroups="?" VisibleGroups="?" 
ExternalKey="?" Visible="false" Editable="false" WorkingView="false" OrigFile="?" 
LegendEnabled="?">
             <!--Optional:-->
             <Criteria name="records">?</Criteria>
             <!--Zero or more repetitions:-->
             <Filter name="records" item="?" eq="?">?</Filter>
             <TableView baseTable="?">
                <!--You have a CHOICE of the next 13 items at this level-->
                <Column name="?" compoundname="?" id="?" sortable="true" descending="true" 
tcaRising="true" colSpan="1" default="false" defaultValue="?" groupQueryOperation="?" 
groupQueryOrder="desc" thresholdable="?" colValueNumeric="true" filterable="?" 
nodatavalue="?" colNameGraphPrefix="false" decimalPrecision="0" nocolor="false" 
downColors="false" floor="false" round="false" showPercentageColumn="false" 
isReference="false" key="false" hideSeries="false" runningValue="?">?</Column>
                <Bits name="?" compoundname="?" id="?" sortable="true" descending="true" 
tcaRising="true" colSpan="1" default="false" defaultValue="?" groupQueryOperation="?" 
groupQueryOrder="desc" thresholdable="?" colValueNumeric="true" filterable="?" 
nodatavalue="?" colNameGraphPrefix="false" decimalPrecision="0" nocolor="false" 
downColors="false" floor="false" round="false" showPercentageColumn="false" 
isReference="false" key="false" hideSeries="false" runningValue="?">?</Bits>
                <Bytes name="?" compoundname="?" id="?" sortable="true" descending="true" 
tcaRising="true" colSpan="1" default="false" defaultValue="?" groupQueryOperation="?" 
groupQueryOrder="desc" thresholdable="?" colValueNumeric="true" filterable="?" 
nodatavalue="?" colNameGraphPrefix="false" decimalPrecision="0" nocolor="false" 
downColors="false" floor="false" round="false" showPercentageColumn="false" 
isReference="false" key="false" hideSeries="false" runningValue="?">?</Bytes>
                <Util name="?" compoundname="?" id="?" sortable="true" descending="true" 
tcaRising="true" colSpan="1" default="false" defaultValue="?" groupQueryOperation="?" 
groupQueryOrder="desc" thresholdable="?" colValueNumeric="true" filterable="?" 
nodatavalue="?" colNameGraphPrefix="false" decimalPrecision="0" nocolor="false" 
downColors="false" floor="false" round="false" showPercentageColumn="false" 
isReference="false" key="false" hideSeries="false" runningValue="?">?</Util>
               <IPFlags name="?" compoundname="?" id="?" sortable="true" descending="true" 
tcaRising="true" colSpan="1" default="false" defaultValue="?" groupQueryOperation="?" 
groupQueryOrder="desc" thresholdable="?" colValueNumeric="true" filterable="?" 
nodatavalue="?" colNameGraphPrefix="false" decimalPrecision="0" nocolor="false" 
downColors="false" floor="false" round="false" showPercentageColumn="false"
```
isReference="false" key="false" hideSeries="false" runningValue="?">?</IPFlags>

 $\overline{\phantom{a}}$ 

 <IpAddr name="?" compoundname="?" id="?" sortable="true" descending="true" tcaRising="true" colSpan="1" default="false" defaultValue="?" groupQueryOperation="?"

<Label name="?" compoundname="?" id="?" sortable="true" descending="true"

<IdLabel name="?" compoundname="?" id="?" sortable="true" descending="true"

<Time name="?" compoundname="?" id="?" sortable="true" descending="true"

<Key name="?" compoundname="?" id="?" sortable="true" descending="true"

<Link name="?" compoundname="?" id="?" sortable="true" descending="true"

<GraphView graphsPerRow="2" hideMax="?" hideAvg="?" hideMin="?" showStdDev="?"

<GraphSummary title="?" minimized="?" showLegend="false" seriesLimit="?"/>

<Graph title="?" matchSelector="?" yAxisKey="?" baseTable="?" hideMax="?"

**Cisco Prime Performance Manager 1.7 Integration Developer Guide**

groupQueryOrder="desc" thresholdable="?" colValueNumeric="true" filterable="?" nodatavalue="?" colNameGraphPrefix="false" decimalPrecision="0" nocolor="false"

downColors="false" floor="false" round="false" showPercentageColumn="false"

groupQueryOrder="desc" thresholdable="?" colValueNumeric="true" filterable="?" nodatavalue="?" colNameGraphPrefix="false" decimalPrecision="0" nocolor="false" downColors="false" floor="false" round="false" showPercentageColumn="false" isReference="false" key="false" hideSeries="false" runningValue="?">?</Label>

groupQueryOrder="desc" thresholdable="?" colValueNumeric="true" filterable="?" nodatavalue="?" colNameGraphPrefix="false" decimalPrecision="0" nocolor="false" downColors="false" floor="false" round="false" showPercentageColumn="false" isReference="false" key="false" hideSeries="false" runningValue="?">?</IdLabel>

groupQueryOrder="desc" thresholdable="?" colValueNumeric="true" filterable="?" nodatavalue="?" colNameGraphPrefix="false" decimalPrecision="0" nocolor="false" downColors="false" floor="false" round="false" showPercentageColumn="false" isReference="false" key="false" hideSeries="false" runningValue="?">?</Time>

groupQueryOrder="desc" thresholdable="?" colValueNumeric="true" filterable="?" nodatavalue="?" colNameGraphPrefix="false" decimalPrecision="0" nocolor="false" downColors="false" floor="false" round="false" showPercentageColumn="false" isReference="false" key="false" hideSeries="false" runningValue="?" context="?"

descending="true" tcaRising="true" colSpan="1" default="false" defaultValue="?"

filterable="?" nodatavalue="?" colNameGraphPrefix="false" decimalPrecision="0"

showPercentageColumn="false" isReference="false" key="false" hideSeries="false"

descending="true" tcaRising="true" colSpan="1" default="false" defaultValue="?"

filterable="?" nodatavalue="?" colNameGraphPrefix="false" decimalPrecision="0"

showPercentageColumn="false" isReference="false" key="false" hideSeries="false"

hideAvg="?" hideMin="?" showStdDev="?" showVar="?" showTotal="?" showCurrent="?"

nocolor="false" downColors="false" floor="false" round="false"

hideSummary="false" hideLegend="false" linkReport="?">?</Link>

nocolor="false" downColors="false" floor="false" round="false"

showTotal="?" showVar="?" showCurrent="?" graphsToMerge="-1">

<!--Optional:-->

hideSummary="false" hideLegend="false">?</Key>

runningValue="?">?</MetaColumn>

runningValue="?">?</HeaderRow> </TableView> <!--Optional:-->

type="line">

isReference="false" key="false" hideSeries="false" runningValue="?">?</IpAddr>

tcaRising="true" colSpan="1" default="false" defaultValue="?" groupQueryOperation="?"

tcaRising="true" colSpan="1" default="false" defaultValue="?" groupQueryOperation="?"

tcaRising="true" colSpan="1" default="false" defaultValue="?" groupQueryOperation="?"

tcaRising="true" colSpan="1" default="false" defaultValue="?" groupQueryOperation="?"

<MetaColumn name="?" compoundname="?" id="?" sortable="true"

groupQueryOperation="?" groupQueryOrder="desc" thresholdable="?" colValueNumeric="true"

tcaRising="true" colSpan="1" default="false" defaultValue="?" groupQueryOperation="?" groupQueryOrder="desc" thresholdable="?" colValueNumeric="true" filterable="?" nodatavalue="?" colNameGraphPrefix="false" decimalPrecision="0" nocolor="false" downColors="false" floor="false" round="false" showPercentageColumn="false" isReference="false" key="false" hideSeries="false" runningValue="?" context="?"

<HeaderRow name="?" compoundname="?" id="?" sortable="true"

groupQueryOperation="?" groupQueryOrder="desc" thresholdable="?" colValueNumeric="true"

<!--You have a CHOICE of the next 1 items at this level-->

<!--You have a CHOICE of the next 5 items at this level-->

**6-45**

I

 <Column name="?" compoundname="?" id="?" sortable="true" descending="true" tcaRising="true" colSpan="1" default="false" defaultValue="?" groupQueryOperation="?" groupQueryOrder="desc" thresholdable="?" colValueNumeric="true" filterable="?" nodatavalue="?" colNameGraphPrefix="false" decimalPrecision="0" nocolor="false" downColors="false" floor="false" round="false" showPercentageColumn="false" isReference="false" key="false" hideSeries="false" runningValue="?">?</Column> <Bits name="?" compoundname="?" id="?" sortable="true" descending="true" tcaRising="true" colSpan="1" default="false" defaultValue="?" groupQueryOperation="?" groupQueryOrder="desc" thresholdable="?" colValueNumeric="true" filterable="?" nodatavalue="?" colNameGraphPrefix="false" decimalPrecision="0" nocolor="false" downColors="false" floor="false" round="false" showPercentageColumn="false" isReference="false" key="false" hideSeries="false" runningValue="?">?</Bits> <Bytes name="?" compoundname="?" id="?" sortable="true" descending="true" tcaRising="true" colSpan="1" default="false" defaultValue="?" groupQueryOperation="?" groupQueryOrder="desc" thresholdable="?" colValueNumeric="true" filterable="?" nodatavalue="?" colNameGraphPrefix="false" decimalPrecision="0" nocolor="false" downColors="false" floor="false" round="false" showPercentageColumn="false" isReference="false" key="false" hideSeries="false" runningValue="?">?</Bytes> <Util name="?" compoundname="?" id="?" sortable="true" descending="true" tcaRising="true" colSpan="1" default="false" defaultValue="?" groupQueryOperation="?" groupQueryOrder="desc" thresholdable="?" colValueNumeric="true" filterable="?" nodatavalue="?" colNameGraphPrefix="false" decimalPrecision="0" nocolor="false" downColors="false" floor="false" round="false" showPercentageColumn="false" isReference="false" key="false" hideSeries="false" runningValue="?">?</Util> <IpAddr name="?" compoundname="?" id="?" sortable="true" descending="true" tcaRising="true" colSpan="1" default="false" defaultValue="?" groupQueryOperation="?" groupQueryOrder="desc" thresholdable="?" colValueNumeric="true" filterable="?" nodatavalue="?" colNameGraphPrefix="false" decimalPrecision="0" nocolor="false" downColors="false" floor="false" round="false" showPercentageColumn="false" isReference="false" key="false" hideSeries="false" runningValue="?">?</IpAddr> <!--0 to 5 repetitions:--> <ReferenceLine value="?" name="?" color="?" opacity="?" rgline="false"/> </Graph> <!--You have a CHOICE of the next 1 items at this level--> <LeafGraph title="?" matchSelector="?" yAxisKey="?" baseTable="?" hideMax="?" hideAvg="?" hideMin="?" showStdDev="?" showVar="?" showTotal="?" showCurrent="?" type="line" showLegend="false"> <!--You have a CHOICE of the next 5 items at this level--> <Column name="?" compoundname="?" id="?" sortable="true" descending="true" tcaRising="true" colSpan="1" default="false" defaultValue="?" groupQueryOperation="?" groupQueryOrder="desc" thresholdable="?" colValueNumeric="true" filterable="?" nodatavalue="?" colNameGraphPrefix="false" decimalPrecision="0" nocolor="false" downColors="false" floor="false" round="false" showPercentageColumn="false" isReference="false" key="false" hideSeries="false" runningValue="?">?</Column> <Bits name="?" compoundname="?" id="?" sortable="true" descending="true" tcaRising="true" colSpan="1" default="false" defaultValue="?" groupQueryOperation="?" groupQueryOrder="desc" thresholdable="?" colValueNumeric="true" filterable="?" nodatavalue="?" colNameGraphPrefix="false" decimalPrecision="0" nocolor="false" downColors="false" floor="false" round="false" showPercentageColumn="false" isReference="false" key="false" hideSeries="false" runningValue="?">?</Bits> <Bytes name="?" compoundname="?" id="?" sortable="true" descending="true" tcaRising="true" colSpan="1" default="false" defaultValue="?" groupQueryOperation="?" groupQueryOrder="desc" thresholdable="?" colValueNumeric="true" filterable="?" nodatavalue="?" colNameGraphPrefix="false" decimalPrecision="0" nocolor="false" downColors="false" floor="false" round="false" showPercentageColumn="false" isReference="false" key="false" hideSeries="false" runningValue="?">?</Bytes> <Util name="?" compoundname="?" id="?" sortable="true" descending="true" tcaRising="true" colSpan="1" default="false" defaultValue="?" groupQueryOperation="?" groupQueryOrder="desc" thresholdable="?" colValueNumeric="true" filterable="?"

ı

```
nodatavalue="?" colNameGraphPrefix="false" decimalPrecision="0" nocolor="false" 
downColors="false" floor="false" round="false" showPercentageColumn="false" 
isReference="false" key="false" hideSeries="false" runningValue="?">?</Util>
                   <IpAddr name="?" compoundname="?" id="?" sortable="true" 
descending="true" tcaRising="true" colSpan="1" default="false" defaultValue="?" 
groupQueryOperation="?" groupQueryOrder="desc" thresholdable="?" colValueNumeric="true" 
filterable="?" nodatavalue="?" colNameGraphPrefix="false" decimalPrecision="0" 
nocolor="false" downColors="false" floor="false" round="false" 
showPercentageColumn="false" isReference="false" key="false" hideSeries="false" 
runningValue="?">?</IpAddr>
                   <!--0 to 5 repetitions:-->
                   <ReferenceLine value="?" name="?" color="?" opacity="?" rgline="false"/>
                </LeafGraph>
             </GraphView>
             <!--Optional:-->
             <FQDN>?</FQDN>
             <!--Optional:-->
             <FQDNId>-1</FQDNId>
             <!--1 to 9 repetitions:-->
             <WebReport name="?" interval="Min5Min15HourlyDailyWeeklyMonthly" 
collectionInterval="15" reportId="?" age="?" createSchema="false" distribAgg="false" 
context="Network,Node" category="?" sortWeight="8122001" reportType="none" textProps="?" 
sourceFileName="?" numberOfColumns="2" goLiveDisabled="false" invisible="false" 
showCompact="false" networkCacheEnabled="true" groupByFilterEnabled="false">
                <!--Optional:-->
                <Criteria name="records">?</Criteria>
                <!--Zero or more repetitions:-->
                <Filter name="records" item="?" eq="?">?</Filter>
                <TableView baseTable="?">
                   <!--You have a CHOICE of the next 13 items at this level-->
                   <Column name="?" compoundname="?" id="?" sortable="true" 
descending="true" tcaRising="true" colSpan="1" default="false" defaultValue="?" 
groupQueryOperation="?" groupQueryOrder="desc" thresholdable="?" colValueNumeric="true" 
filterable="?" nodatavalue="?" colNameGraphPrefix="false" decimalPrecision="0" 
nocolor="false" downColors="false" floor="false" round="false" 
showPercentageColumn="false" isReference="false" key="false" hideSeries="false" 
runningValue="?">?</Column>
                   <Bits name="?" compoundname="?" id="?" sortable="true" descending="true" 
tcaRising="true" colSpan="1" default="false" defaultValue="?" groupQueryOperation="?" 
groupQueryOrder="desc" thresholdable="?" colValueNumeric="true" filterable="?" 
nodatavalue="?" colNameGraphPrefix="false" decimalPrecision="0" nocolor="false" 
downColors="false" floor="false" round="false" showPercentageColumn="false" 
isReference="false" key="false" hideSeries="false" runningValue="?">?</Bits>
                   <Bytes name="?" compoundname="?" id="?" sortable="true" 
descending="true" tcaRising="true" colSpan="1" default="false" defaultValue="?" 
groupQueryOperation="?" groupQueryOrder="desc" thresholdable="?" colValueNumeric="true" 
filterable="?" nodatavalue="?" colNameGraphPrefix="false" decimalPrecision="0" 
nocolor="false" downColors="false" floor="false" round="false" 
showPercentageColumn="false" isReference="false" key="false" hideSeries="false" 
runningValue="?">?</Bytes>
                   <Util name="?" compoundname="?" id="?" sortable="true" descending="true" 
tcaRising="true" colSpan="1" default="false" defaultValue="?" groupQueryOperation="?" 
groupQueryOrder="desc" thresholdable="?" colValueNumeric="true" filterable="?" 
nodatavalue="?" colNameGraphPrefix="false" decimalPrecision="0" nocolor="false" 
downColors="false" floor="false" round="false" showPercentageColumn="false" 
isReference="false" key="false" hideSeries="false" runningValue="?">?</Util>
                   <IPFlags name="?" compoundname="?" id="?" sortable="true" 
descending="true" tcaRising="true" colSpan="1" default="false" defaultValue="?" 
groupQueryOperation="?" groupQueryOrder="desc" thresholdable="?" colValueNumeric="true" 
filterable="?" nodatavalue="?" colNameGraphPrefix="false" decimalPrecision="0" 
nocolor="false" downColors="false" floor="false" round="false" 
showPercentageColumn="false" isReference="false" key="false" hideSeries="false" 
runningValue="?">?</IPFlags>
```
Ι

 <IpAddr name="?" compoundname="?" id="?" sortable="true" descending="true" tcaRising="true" colSpan="1" default="false" defaultValue="?" groupQueryOperation="?" groupQueryOrder="desc" thresholdable="?" colValueNumeric="true" filterable="?" nodatavalue="?" colNameGraphPrefix="false" decimalPrecision="0" nocolor="false" downColors="false" floor="false" round="false" showPercentageColumn="false" isReference="false" key="false" hideSeries="false" runningValue="?">?</IpAddr> <Label name="?" compoundname="?" id="?" sortable="true" descending="true" tcaRising="true" colSpan="1" default="false" defaultValue="?" groupQueryOperation="?" groupQueryOrder="desc" thresholdable="?" colValueNumeric="true" filterable="?" nodatavalue="?" colNameGraphPrefix="false" decimalPrecision="0" nocolor="false" downColors="false" floor="false" round="false" showPercentageColumn="false" isReference="false" key="false" hideSeries="false" runningValue="?">?</Label> <IdLabel name="?" compoundname="?" id="?" sortable="true" descending="true" tcaRising="true" colSpan="1" default="false" defaultValue="?" groupQueryOperation="?" groupQueryOrder="desc" thresholdable="?" colValueNumeric="true" filterable="?" nodatavalue="?" colNameGraphPrefix="false" decimalPrecision="0" nocolor="false" downColors="false" floor="false" round="false" showPercentageColumn="false" isReference="false" key="false" hideSeries="false" runningValue="?">?</IdLabel> <Time name="?" compoundname="?" id="?" sortable="true" descending="true" tcaRising="true" colSpan="1" default="false" defaultValue="?" groupQueryOperation="?" groupQueryOrder="desc" thresholdable="?" colValueNumeric="true" filterable="?" nodatavalue="?" colNameGraphPrefix="false" decimalPrecision="0" nocolor="false" downColors="false" floor="false" round="false" showPercentageColumn="false" isReference="false" key="false" hideSeries="false" runningValue="?">?</Time> <Key name="?" compoundname="?" id="?" sortable="true" descending="true" tcaRising="true" colSpan="1" default="false" defaultValue="?" groupQueryOperation="?" groupQueryOrder="desc" thresholdable="?" colValueNumeric="true" filterable="?" nodatavalue="?" colNameGraphPrefix="false" decimalPrecision="0" nocolor="false" downColors="false" floor="false" round="false" showPercentageColumn="false" isReference="false" key="false" hideSeries="false" runningValue="?" context="?" hideSummary="false" hideLegend="false">?</Key> <MetaColumn name="?" compoundname="?" id="?" sortable="true" descending="true" tcaRising="true" colSpan="1" default="false" defaultValue="?" groupQueryOperation="?" groupQueryOrder="desc" thresholdable="?" colValueNumeric="true" filterable="?" nodatavalue="?" colNameGraphPrefix="false" decimalPrecision="0" nocolor="false" downColors="false" floor="false" round="false" showPercentageColumn="false" isReference="false" key="false" hideSeries="false" runningValue="?">?</MetaColumn> <Link name="?" compoundname="?" id="?" sortable="true" descending="true" tcaRising="true" colSpan="1" default="false" defaultValue="?" groupQueryOperation="?" groupQueryOrder="desc" thresholdable="?" colValueNumeric="true" filterable="?" nodatavalue="?" colNameGraphPrefix="false" decimalPrecision="0" nocolor="false" downColors="false" floor="false" round="false" showPercentageColumn="false" isReference="false" key="false" hideSeries="false" runningValue="?" context="?" hideSummary="false" hideLegend="false" linkReport="?">?</Link> <HeaderRow name="?" compoundname="?" id="?" sortable="true" descending="true" tcaRising="true" colSpan="1" default="false" defaultValue="?" groupQueryOperation="?" groupQueryOrder="desc" thresholdable="?" colValueNumeric="true" filterable="?" nodatavalue="?" colNameGraphPrefix="false" decimalPrecision="0" nocolor="false" downColors="false" floor="false" round="false" showPercentageColumn="false" isReference="false" key="false" hideSeries="false" runningValue="?">?</HeaderRow> </TableView> <!--Optional:--> <GraphView graphsPerRow="2" hideMax="?" hideAvg="?" hideMin="?" showStdDev="?" showTotal="?" showVar="?" showCurrent="?" graphsToMerge="-1"> <!--Optional:--> <GraphSummary title="?" minimized="?" showLegend="false" seriesLimit="?"/> <!--You have a CHOICE of the next 1 items at this level-->

**Cisco Prime Performance Manager 1.7 Integration Developer Guide**

 <Graph title="?" matchSelector="?" yAxisKey="?" baseTable="?" hideMax="?" hideAvg="?" hideMin="?" showStdDev="?" showVar="?" showTotal="?" showCurrent="?" type="line"> <!--You have a CHOICE of the next 5 items at this level--> <Column name="?" compoundname="?" id="?" sortable="true" descending="true" tcaRising="true" colSpan="1" default="false" defaultValue="?" groupQueryOperation="?" groupQueryOrder="desc" thresholdable="?" colValueNumeric="true" filterable="?" nodatavalue="?" colNameGraphPrefix="false" decimalPrecision="0" nocolor="false" downColors="false" floor="false" round="false" showPercentageColumn="false" isReference="false" key="false" hideSeries="false" runningValue="?">?</Column> <Bits name="?" compoundname="?" id="?" sortable="true" descending="true" tcaRising="true" colSpan="1" default="false" defaultValue="?" groupQueryOperation="?" groupQueryOrder="desc" thresholdable="?" colValueNumeric="true" filterable="?" nodatavalue="?" colNameGraphPrefix="false" decimalPrecision="0" nocolor="false" downColors="false" floor="false" round="false" showPercentageColumn="false" isReference="false" key="false" hideSeries="false" runningValue="?">?</Bits> <Bytes name="?" compoundname="?" id="?" sortable="true" descending="true" tcaRising="true" colSpan="1" default="false" defaultValue="?" groupQueryOperation="?" groupQueryOrder="desc" thresholdable="?" colValueNumeric="true" filterable="?" nodatavalue="?" colNameGraphPrefix="false" decimalPrecision="0" nocolor="false" downColors="false" floor="false" round="false" showPercentageColumn="false" isReference="false" key="false" hideSeries="false" runningValue="?">?</Bytes> <Util name="?" compoundname="?" id="?" sortable="true" descending="true" tcaRising="true" colSpan="1" default="false" defaultValue="?" groupQueryOperation="?" groupQueryOrder="desc" thresholdable="?" colValueNumeric="true" filterable="?" nodatavalue="?" colNameGraphPrefix="false" decimalPrecision="0" nocolor="false" downColors="false" floor="false" round="false" showPercentageColumn="false" isReference="false" key="false" hideSeries="false" runningValue="?">?</Util> <IpAddr name="?" compoundname="?" id="?" sortable="true" descending="true" tcaRising="true" colSpan="1" default="false" defaultValue="?" groupQueryOperation="?" groupQueryOrder="desc" thresholdable="?" colValueNumeric="true" filterable="?" nodatavalue="?" colNameGraphPrefix="false" decimalPrecision="0" nocolor="false" downColors="false" floor="false" round="false" showPercentageColumn="false" isReference="false" key="false" hideSeries="false" runningValue="?">?</IpAddr> <!--0 to 5 repetitions:--> <ReferenceLine value="?" name="?" color="?" opacity="?" rgline="false"/> </Graph> <!--You have a CHOICE of the next 1 items at this level--> <LeafGraph title="?" matchSelector="?" yAxisKey="?" baseTable="?" hideMax="?" hideAvg="?" hideMin="?" showStdDev="?" showVar="?" showTotal="?" showCurrent="?" type="line" showLegend="false"> <!--You have a CHOICE of the next 5 items at this level--> <Column name="?" compoundname="?" id="?" sortable="true" descending="true" tcaRising="true" colSpan="1" default="false" defaultValue="?" groupQueryOperation="?" groupQueryOrder="desc" thresholdable="?" colValueNumeric="true" filterable="?" nodatavalue="?" colNameGraphPrefix="false" decimalPrecision="0" nocolor="false" downColors="false" floor="false" round="false" showPercentageColumn="false" isReference="false" key="false" hideSeries="false" runningValue="?">?</Column> <Bits name="?" compoundname="?" id="?" sortable="true" descending="true" tcaRising="true" colSpan="1" default="false" defaultValue="?" groupQueryOperation="?" groupQueryOrder="desc" thresholdable="?" colValueNumeric="true" filterable="?" nodatavalue="?" colNameGraphPrefix="false" decimalPrecision="0" nocolor="false" downColors="false" floor="false" round="false" showPercentageColumn="false" isReference="false" key="false" hideSeries="false" runningValue="?">?</Bits>

I

```
 <Bytes name="?" compoundname="?" id="?" sortable="true" 
descending="true" tcaRising="true" colSpan="1" default="false" defaultValue="?" 
groupQueryOperation="?" groupQueryOrder="desc" thresholdable="?" colValueNumeric="true" 
filterable="?" nodatavalue="?" colNameGraphPrefix="false" decimalPrecision="0" 
nocolor="false" downColors="false" floor="false" round="false" 
showPercentageColumn="false" isReference="false" key="false" hideSeries="false" 
runningValue="?">?</Bytes>
                       <Util name="?" compoundname="?" id="?" sortable="true" 
descending="true" tcaRising="true" colSpan="1" default="false" defaultValue="?" 
groupQueryOperation="?" groupQueryOrder="desc" thresholdable="?" colValueNumeric="true" 
filterable="?" nodatavalue="?" colNameGraphPrefix="false" decimalPrecision="0" 
nocolor="false" downColors="false" floor="false" round="false" 
showPercentageColumn="false" isReference="false" key="false" hideSeries="false" 
runningValue="?">?</Util>
                       <IpAddr name="?" compoundname="?" id="?" sortable="true" 
descending="true" tcaRising="true" colSpan="1" default="false" defaultValue="?" 
groupQueryOperation="?" groupQueryOrder="desc" thresholdable="?" colValueNumeric="true" 
filterable="?" nodatavalue="?" colNameGraphPrefix="false" decimalPrecision="0" 
nocolor="false" downColors="false" floor="false" round="false" 
showPercentageColumn="false" isReference="false" key="false" hideSeries="false" 
runningValue="?">?</IpAddr>
                      <!--0 to 5 repetitions:-->
                       <ReferenceLine value="?" name="?" color="?" opacity="?" 
rgline="false"/>
                   </LeafGraph>
                </GraphView>
                <!--Optional:-->
                <FQDN>?</FQDN>
                <!--Optional:-->
                <FQDNId>-1</FQDNId>
             </WebReport>
             <!--1 or more repetitions:-->
             <Report>
                <!--1 or more repetitions:-->
                 <SubReference/>
                 <ReportName>?</ReportName>
                <GraphTitle>?</GraphTitle>
                <Aggregates>
                   <ShowTotal95Percent>false</ShowTotal95Percent>
                   <ShowSeries95Percent>false</ShowSeries95Percent>
                   <ShowAverage>false</ShowAverage>
                   <ShowTotal>false</ShowTotal>
                   <ShowSLA>false</ShowSLA>
                   <ShowForecast>false</ShowForecast>
                </Aggregates>
                 <Legends>
                   <showMax>false</showMax>
                   <showAvg>false</showAvg>
                  <showMin>false</showMin>
                   <showStdDev>false</showStdDev>
                  <showTotal>false</showTotal>
                   <showVar>false</showVar>
                   <showDefault>false</showDefault>
                  <showCurrent>false</showCurrent>
                 </Legends>
                 <Forecast>
                    <useCustomDate>false</useCustomDate>
                   <customDay>0</customDay>
                   <customHour>0</customHour>
                   <customMinute>0</customMinute>
                   <ampm>AM</ampm>
                    <diffunit>Hours</diffunit>
                   <diffval>1</diffval>
                 </Forecast>
```

```
 <!--Zero or more repetitions:-->
         \langle \Delta x | \, \alpha \rangle <enable>?</enable>
              <byDefault>true</byDefault>
             <!--Optional:-->
            <min>?</min>
             <!--Optional:-->
              <max>?</max>
              <!--Zero or more repetitions:-->
              <seriesIndexes>?</seriesIndexes>
          </Axis>
          <!--Optional:-->
          <FQDN>?</FQDN>
          <!--Optional:-->
          <SeriesIDs>?</SeriesIDs>
          <Interval>?</Interval>
          <Duration>?</Duration>
          <TopStatSel>?</TopStatSel>
          <OutputType>?</OutputType>
          <StartDate>?</StartDate>
          <EndDate>?</EndDate>
          <RepeatType>?</RepeatType>
          <ReferenceID>?</ReferenceID>
          <DisplayType>CHART</DisplayType>
          <ShadeType>?</ShadeType>
          <CustomName>?</CustomName>
          <CustomSubtitle>?</CustomSubtitle>
          <CustomInterval>?</CustomInterval>
          <Filter>?</Filter>
          <MultiAxis>?</MultiAxis>
          <ShowTCAs>?</ShowTCAs>
          <!--0 to 5 repetitions:-->
          <ReferenceLine value="?" name="?" color="?" opacity="?" rgline="false"/>
          <ShowVerticalGrid>false</ShowVerticalGrid>
          <ShowTimeBar>false</ShowTimeBar>
          <ShowLogAxis>false</ShowLogAxis>
       </Report>
       <!--1 or more repetitions:-->
      <View/> <!--1 or more repetitions:-->
       <ActiveList>?</ActiveList>
    </View>
 </ppm:addView>
```
### <span id="page-50-0"></span>**deleteView**

An example of the NBAPI deleteView method is provided below:

<ppm:deleteView> <viewName>?</viewName> </ppm:deleteView>

### <span id="page-50-1"></span>**editView**

H

An example of the NBAPI editView method is provided below:

```
<ppm:editView>
          <View name="?" interval="Min5Min15HourlyDailyWeeklyMonthly" 
collectionInterval="15" reportId="?" age="?" createSchema="false" distribAgg="false" 
context="Network,Node" category="?" sortWeight="8122001" reportType="none" textProps="?"
```
sourceFileName="?" numberOfColumns="2" goLiveDisabled="false" invisible="false" showCompact="false" networkCacheEnabled="true" groupByFilterEnabled="false" dashboardId="?" DisplayName="?" Owner="?" EditableGroups="?" VisibleGroups="?" ExternalKey="?" Visible="false" Editable="false" WorkingView="false" OrigFile="?" LegendEnabled="?"> <!--Optional:-->

 <Criteria name="records">?</Criteria> <!--Zero or more repetitions:--> <Filter name="records" item="?" eq="?">?</Filter> <TableView baseTable="?">

<!--You have a CHOICE of the next 13 items at this level-->

 <Column name="?" compoundname="?" id="?" sortable="true" descending="true" tcaRising="true" colSpan="1" default="false" defaultValue="?" groupQueryOperation="?" groupQueryOrder="desc" thresholdable="?" colValueNumeric="true" filterable="?" nodatavalue="?" colNameGraphPrefix="false" decimalPrecision="0" nocolor="false" downColors="false" floor="false" round="false" showPercentageColumn="false" isReference="false" key="false" hideSeries="false" runningValue="?">?</Column>

 <Bits name="?" compoundname="?" id="?" sortable="true" descending="true" tcaRising="true" colSpan="1" default="false" defaultValue="?" groupQueryOperation="?" groupQueryOrder="desc" thresholdable="?" colValueNumeric="true" filterable="?" nodatavalue="?" colNameGraphPrefix="false" decimalPrecision="0" nocolor="false" downColors="false" floor="false" round="false" showPercentageColumn="false" isReference="false" key="false" hideSeries="false" runningValue="?">?</Bits>

 <Bytes name="?" compoundname="?" id="?" sortable="true" descending="true" tcaRising="true" colSpan="1" default="false" defaultValue="?" groupQueryOperation="?" groupQueryOrder="desc" thresholdable="?" colValueNumeric="true" filterable="?" nodatavalue="?" colNameGraphPrefix="false" decimalPrecision="0" nocolor="false" downColors="false" floor="false" round="false" showPercentageColumn="false" isReference="false" key="false" hideSeries="false" runningValue="?">?</Bytes>

 <Util name="?" compoundname="?" id="?" sortable="true" descending="true" tcaRising="true" colSpan="1" default="false" defaultValue="?" groupQueryOperation="?" groupQueryOrder="desc" thresholdable="?" colValueNumeric="true" filterable="?" nodatavalue="?" colNameGraphPrefix="false" decimalPrecision="0" nocolor="false" downColors="false" floor="false" round="false" showPercentageColumn="false" isReference="false" key="false" hideSeries="false" runningValue="?">?</Util>

 <IPFlags name="?" compoundname="?" id="?" sortable="true" descending="true" tcaRising="true" colSpan="1" default="false" defaultValue="?" groupQueryOperation="?" groupQueryOrder="desc" thresholdable="?" colValueNumeric="true" filterable="?" nodatavalue="?" colNameGraphPrefix="false" decimalPrecision="0" nocolor="false" downColors="false" floor="false" round="false" showPercentageColumn="false" isReference="false" key="false" hideSeries="false" runningValue="?">?</IPFlags> <IpAddr name="?" compoundname="?" id="?" sortable="true" descending="true"

tcaRising="true" colSpan="1" default="false" defaultValue="?" groupQueryOperation="?" groupQueryOrder="desc" thresholdable="?" colValueNumeric="true" filterable="?" nodatavalue="?" colNameGraphPrefix="false" decimalPrecision="0" nocolor="false" downColors="false" floor="false" round="false" showPercentageColumn="false" isReference="false" key="false" hideSeries="false" runningValue="?">?</IpAddr> <Label name="?" compoundname="?" id="?" sortable="true" descending="true"

tcaRising="true" colSpan="1" default="false" defaultValue="?" groupQueryOperation="?" groupQueryOrder="desc" thresholdable="?" colValueNumeric="true" filterable="?" nodatavalue="?" colNameGraphPrefix="false" decimalPrecision="0" nocolor="false" downColors="false" floor="false" round="false" showPercentageColumn="false" isReference="false" key="false" hideSeries="false" runningValue="?">?</Label>

 <IdLabel name="?" compoundname="?" id="?" sortable="true" descending="true" tcaRising="true" colSpan="1" default="false" defaultValue="?" groupQueryOperation="?" groupQueryOrder="desc" thresholdable="?" colValueNumeric="true" filterable="?" nodatavalue="?" colNameGraphPrefix="false" decimalPrecision="0" nocolor="false" downColors="false" floor="false" round="false" showPercentageColumn="false" isReference="false" key="false" hideSeries="false" runningValue="?">?</IdLabel> <Time name="?" compoundname="?" id="?" sortable="true" descending="true"

tcaRising="true" colSpan="1" default="false" defaultValue="?" groupQueryOperation="?" groupQueryOrder="desc" thresholdable="?" colValueNumeric="true" filterable="?"

Ι

nodatavalue="?" colNameGraphPrefix="false" decimalPrecision="0" nocolor="false" downColors="false" floor="false" round="false" showPercentageColumn="false" isReference="false" key="false" hideSeries="false" runningValue="?">?</Time> <Key name="?" compoundname="?" id="?" sortable="true" descending="true"

tcaRising="true" colSpan="1" default="false" defaultValue="?" groupQueryOperation="?" groupQueryOrder="desc" thresholdable="?" colValueNumeric="true" filterable="?" nodatavalue="?" colNameGraphPrefix="false" decimalPrecision="0" nocolor="false" downColors="false" floor="false" round="false" showPercentageColumn="false" isReference="false" key="false" hideSeries="false" runningValue="?" context="?" hideSummary="false" hideLegend="false">?</Key>

 <MetaColumn name="?" compoundname="?" id="?" sortable="true" descending="true" tcaRising="true" colSpan="1" default="false" defaultValue="?" groupQueryOperation="?" groupQueryOrder="desc" thresholdable="?" colValueNumeric="true" filterable="?" nodatavalue="?" colNameGraphPrefix="false" decimalPrecision="0" nocolor="false" downColors="false" floor="false" round="false" showPercentageColumn="false" isReference="false" key="false" hideSeries="false" runningValue="?">?</MetaColumn>

 <Link name="?" compoundname="?" id="?" sortable="true" descending="true" tcaRising="true" colSpan="1" default="false" defaultValue="?" groupQueryOperation="?" groupQueryOrder="desc" thresholdable="?" colValueNumeric="true" filterable="?" nodatavalue="?" colNameGraphPrefix="false" decimalPrecision="0" nocolor="false" downColors="false" floor="false" round="false" showPercentageColumn="false" isReference="false" key="false" hideSeries="false" runningValue="?" context="?" hideSummary="false" hideLegend="false" linkReport="?">?</Link>

 <HeaderRow name="?" compoundname="?" id="?" sortable="true" descending="true" tcaRising="true" colSpan="1" default="false" defaultValue="?" groupQueryOperation="?" groupQueryOrder="desc" thresholdable="?" colValueNumeric="true" filterable="?" nodatavalue="?" colNameGraphPrefix="false" decimalPrecision="0" nocolor="false" downColors="false" floor="false" round="false" showPercentageColumn="false" isReference="false" key="false" hideSeries="false" runningValue="?">?</HeaderRow>

</TableView>

<!--Optional:-->

 <GraphView graphsPerRow="2" hideMax="?" hideAvg="?" hideMin="?" showStdDev="?" showTotal="?" showVar="?" showCurrent="?" graphsToMerge="-1">

<!--Optional:-->

 <GraphSummary title="?" minimized="?" showLegend="false" seriesLimit="?"/> <!--You have a CHOICE of the next 1 items at this level-->

 <Graph title="?" matchSelector="?" yAxisKey="?" baseTable="?" hideMax="?" hideAvg="?" hideMin="?" showStdDev="?" showVar="?" showTotal="?" showCurrent="?" type="line">

> <!--You have a CHOICE of the next 5 items at this level--> <Column name="?" compoundname="?" id="?" sortable="true"

descending="true" tcaRising="true" colSpan="1" default="false" defaultValue="?" groupQueryOperation="?" groupQueryOrder="desc" thresholdable="?" colValueNumeric="true" filterable="?" nodatavalue="?" colNameGraphPrefix="false" decimalPrecision="0" nocolor="false" downColors="false" floor="false" round="false" showPercentageColumn="false" isReference="false" key="false" hideSeries="false" runningValue="?">?</Column>

 <Bits name="?" compoundname="?" id="?" sortable="true" descending="true" tcaRising="true" colSpan="1" default="false" defaultValue="?" groupQueryOperation="?" groupQueryOrder="desc" thresholdable="?" colValueNumeric="true" filterable="?" nodatavalue="?" colNameGraphPrefix="false" decimalPrecision="0" nocolor="false" downColors="false" floor="false" round="false" showPercentageColumn="false" isReference="false" key="false" hideSeries="false" runningValue="?">?</Bits> <Bytes name="?" compoundname="?" id="?" sortable="true"

descending="true" tcaRising="true" colSpan="1" default="false" defaultValue="?" groupQueryOperation="?" groupQueryOrder="desc" thresholdable="?" colValueNumeric="true" filterable="?" nodatavalue="?" colNameGraphPrefix="false" decimalPrecision="0" nocolor="false" downColors="false" floor="false" round="false" showPercentageColumn="false" isReference="false" key="false" hideSeries="false" runningValue="?">?</Bytes>

Ι

```
 <Util name="?" compoundname="?" id="?" sortable="true" descending="true" 
tcaRising="true" colSpan="1" default="false" defaultValue="?" groupQueryOperation="?" 
groupQueryOrder="desc" thresholdable="?" colValueNumeric="true" filterable="?" 
nodatavalue="?" colNameGraphPrefix="false" decimalPrecision="0" nocolor="false" 
downColors="false" floor="false" round="false" showPercentageColumn="false" 
isReference="false" key="false" hideSeries="false" runningValue="?">?</Util>
                   <IpAddr name="?" compoundname="?" id="?" sortable="true" 
descending="true" tcaRising="true" colSpan="1" default="false" defaultValue="?" 
groupQueryOperation="?" groupQueryOrder="desc" thresholdable="?" colValueNumeric="true" 
filterable="?" nodatavalue="?" colNameGraphPrefix="false" decimalPrecision="0" 
nocolor="false" downColors="false" floor="false" round="false" 
showPercentageColumn="false" isReference="false" key="false" hideSeries="false" 
runningValue="?">?</IpAddr>
                   <!--0 to 5 repetitions:-->
                   <ReferenceLine value="?" name="?" color="?" opacity="?" rgline="false"/>
                </Graph>
                <!--You have a CHOICE of the next 1 items at this level-->
                <LeafGraph title="?" matchSelector="?" yAxisKey="?" baseTable="?" 
hideMax="?" hideAvg="?" hideMin="?" showStdDev="?" showVar="?" showTotal="?" 
showCurrent="?" type="line" showLegend="false">
                   <!--You have a CHOICE of the next 5 items at this level-->
                   <Column name="?" compoundname="?" id="?" sortable="true" 
descending="true" tcaRising="true" colSpan="1" default="false" defaultValue="?" 
groupQueryOperation="?" groupQueryOrder="desc" thresholdable="?" colValueNumeric="true" 
filterable="?" nodatavalue="?" colNameGraphPrefix="false" decimalPrecision="0" 
nocolor="false" downColors="false" floor="false" round="false" 
showPercentageColumn="false" isReference="false" key="false" hideSeries="false" 
runningValue="?">?</Column>
                  <Bits name="?" compoundname="?" id="?" sortable="true" descending="true" 
tcaRising="true" colSpan="1" default="false" defaultValue="?" groupQueryOperation="?" 
groupQueryOrder="desc" thresholdable="?" colValueNumeric="true" filterable="?" 
nodatavalue="?" colNameGraphPrefix="false" decimalPrecision="0" nocolor="false" 
downColors="false" floor="false" round="false" showPercentageColumn="false" 
isReference="false" key="false" hideSeries="false" runningValue="?">?</Bits>
                   <Bytes name="?" compoundname="?" id="?" sortable="true" 
descending="true" tcaRising="true" colSpan="1" default="false" defaultValue="?" 
groupQueryOperation="?" groupQueryOrder="desc" thresholdable="?" colValueNumeric="true" 
filterable="?" nodatavalue="?" colNameGraphPrefix="false" decimalPrecision="0" 
nocolor="false" downColors="false" floor="false" round="false" 
showPercentageColumn="false" isReference="false" key="false" hideSeries="false" 
runningValue="?">?</Bytes>
                  <Util name="?" compoundname="?" id="?" sortable="true" descending="true" 
tcaRising="true" colSpan="1" default="false" defaultValue="?" groupQueryOperation="?" 
groupQueryOrder="desc" thresholdable="?" colValueNumeric="true" filterable="?" 
nodatavalue="?" colNameGraphPrefix="false" decimalPrecision="0" nocolor="false" 
downColors="false" floor="false" round="false" showPercentageColumn="false" 
isReference="false" key="false" hideSeries="false" runningValue="?">?</Util>
                   <IpAddr name="?" compoundname="?" id="?" sortable="true" 
descending="true" tcaRising="true" colSpan="1" default="false" defaultValue="?" 
groupQueryOperation="?" groupQueryOrder="desc" thresholdable="?" colValueNumeric="true" 
filterable="?" nodatavalue="?" colNameGraphPrefix="false" decimalPrecision="0" 
nocolor="false" downColors="false" floor="false" round="false" 
showPercentageColumn="false" isReference="false" key="false" hideSeries="false" 
runningValue="?">?</IpAddr>
                   <!--0 to 5 repetitions:-->
                   <ReferenceLine value="?" name="?" color="?" opacity="?" rgline="false"/>
                </LeafGraph>
             </GraphView>
             <!--Optional:-->
             <FQDN>?</FQDN>
             <!--Optional:-->
             <FQDNId>-1</FQDNId>
             <!--1 to 9 repetitions:-->
```
**Cisco Prime Performance Manager 1.7 Integration Developer Guide**

 <WebReport name="?" interval="Min5Min15HourlyDailyWeeklyMonthly" collectionInterval="15" reportId="?" age="?" createSchema="false" distribAgg="false" context="Network,Node" category="?" sortWeight="8122001" reportType="none" textProps="?" sourceFileName="?" numberOfColumns="2" goLiveDisabled="false" invisible="false" showCompact="false" networkCacheEnabled="true" groupByFilterEnabled="false"> <!--Optional:--> <Criteria name="records">?</Criteria> <!--Zero or more repetitions:--> <Filter name="records" item="?" eq="?">?</Filter> <TableView baseTable="?"> <!--You have a CHOICE of the next 13 items at this level--> <Column name="?" compoundname="?" id="?" sortable="true" descending="true" tcaRising="true" colSpan="1" default="false" defaultValue="?" groupQueryOperation="?" groupQueryOrder="desc" thresholdable="?" colValueNumeric="true" filterable="?" nodatavalue="?" colNameGraphPrefix="false" decimalPrecision="0" nocolor="false" downColors="false" floor="false" round="false" showPercentageColumn="false" isReference="false" key="false" hideSeries="false" runningValue="?">?</Column> <Bits name="?" compoundname="?" id="?" sortable="true" descending="true" tcaRising="true" colSpan="1" default="false" defaultValue="?" groupQueryOperation="?" groupQueryOrder="desc" thresholdable="?" colValueNumeric="true" filterable="?" nodatavalue="?" colNameGraphPrefix="false" decimalPrecision="0" nocolor="false" downColors="false" floor="false" round="false" showPercentageColumn="false" isReference="false" key="false" hideSeries="false" runningValue="?">?</Bits> <Bytes name="?" compoundname="?" id="?" sortable="true" descending="true" tcaRising="true" colSpan="1" default="false" defaultValue="?" groupQueryOperation="?" groupQueryOrder="desc" thresholdable="?" colValueNumeric="true" filterable="?" nodatavalue="?" colNameGraphPrefix="false" decimalPrecision="0" nocolor="false" downColors="false" floor="false" round="false" showPercentageColumn="false" isReference="false" key="false" hideSeries="false" runningValue="?">?</Bytes> <Util name="?" compoundname="?" id="?" sortable="true" descending="true" tcaRising="true" colSpan="1" default="false" defaultValue="?" groupQueryOperation="?" groupQueryOrder="desc" thresholdable="?" colValueNumeric="true" filterable="?" nodatavalue="?" colNameGraphPrefix="false" decimalPrecision="0" nocolor="false" downColors="false" floor="false" round="false" showPercentageColumn="false" isReference="false" key="false" hideSeries="false" runningValue="?">?</Util> <IPFlags name="?" compoundname="?" id="?" sortable="true" descending="true" tcaRising="true" colSpan="1" default="false" defaultValue="?" groupQueryOperation="?" groupQueryOrder="desc" thresholdable="?" colValueNumeric="true" filterable="?" nodatavalue="?" colNameGraphPrefix="false" decimalPrecision="0" nocolor="false" downColors="false" floor="false" round="false" showPercentageColumn="false" isReference="false" key="false" hideSeries="false" runningValue="?">?</IPFlags> <IpAddr name="?" compoundname="?" id="?" sortable="true" descending="true" tcaRising="true" colSpan="1" default="false" defaultValue="?" groupQueryOperation="?" groupQueryOrder="desc" thresholdable="?" colValueNumeric="true" filterable="?" nodatavalue="?" colNameGraphPrefix="false" decimalPrecision="0" nocolor="false" downColors="false" floor="false" round="false" showPercentageColumn="false" isReference="false" key="false" hideSeries="false" runningValue="?">?</IpAddr> <Label name="?" compoundname="?" id="?" sortable="true" descending="true" tcaRising="true" colSpan="1" default="false" defaultValue="?" groupQueryOperation="?" groupQueryOrder="desc" thresholdable="?" colValueNumeric="true" filterable="?" nodatavalue="?" colNameGraphPrefix="false" decimalPrecision="0" nocolor="false" downColors="false" floor="false" round="false" showPercentageColumn="false" isReference="false" key="false" hideSeries="false" runningValue="?">?</Label> <IdLabel name="?" compoundname="?" id="?" sortable="true" descending="true" tcaRising="true" colSpan="1" default="false" defaultValue="?" groupQueryOperation="?" groupQueryOrder="desc" thresholdable="?" colValueNumeric="true" filterable="?" nodatavalue="?" colNameGraphPrefix="false" decimalPrecision="0"

Ι

nocolor="false" downColors="false" floor="false" round="false" showPercentageColumn="false" isReference="false" key="false" hideSeries="false" runningValue="?">?</IdLabel> <Time name="?" compoundname="?" id="?" sortable="true" descending="true" tcaRising="true" colSpan="1" default="false" defaultValue="?" groupQueryOperation="?" groupQueryOrder="desc" thresholdable="?" colValueNumeric="true" filterable="?" nodatavalue="?" colNameGraphPrefix="false" decimalPrecision="0" nocolor="false" downColors="false" floor="false" round="false" showPercentageColumn="false" isReference="false" key="false" hideSeries="false" runningValue="?">?</Time> <Key name="?" compoundname="?" id="?" sortable="true" descending="true" tcaRising="true" colSpan="1" default="false" defaultValue="?" groupQueryOperation="?" groupQueryOrder="desc" thresholdable="?" colValueNumeric="true" filterable="?" nodatavalue="?" colNameGraphPrefix="false" decimalPrecision="0" nocolor="false" downColors="false" floor="false" round="false" showPercentageColumn="false" isReference="false" key="false" hideSeries="false" runningValue="?" context="?" hideSummary="false" hideLegend="false">?</Key> <MetaColumn name="?" compoundname="?" id="?" sortable="true" descending="true" tcaRising="true" colSpan="1" default="false" defaultValue="?" groupQueryOperation="?" groupQueryOrder="desc" thresholdable="?" colValueNumeric="true" filterable="?" nodatavalue="?" colNameGraphPrefix="false" decimalPrecision="0" nocolor="false" downColors="false" floor="false" round="false" showPercentageColumn="false" isReference="false" key="false" hideSeries="false" runningValue="?">?</MetaColumn> <Link name="?" compoundname="?" id="?" sortable="true" descending="true" tcaRising="true" colSpan="1" default="false" defaultValue="?" groupQueryOperation="?" groupQueryOrder="desc" thresholdable="?" colValueNumeric="true" filterable="?" nodatavalue="?" colNameGraphPrefix="false" decimalPrecision="0" nocolor="false" downColors="false" floor="false" round="false" showPercentageColumn="false" isReference="false" key="false" hideSeries="false" runningValue="?" context="?" hideSummary="false" hideLegend="false" linkReport="?">?</Link> <HeaderRow name="?" compoundname="?" id="?" sortable="true" descending="true" tcaRising="true" colSpan="1" default="false" defaultValue="?" groupQueryOperation="?" groupQueryOrder="desc" thresholdable="?" colValueNumeric="true" filterable="?" nodatavalue="?" colNameGraphPrefix="false" decimalPrecision="0" nocolor="false" downColors="false" floor="false" round="false" showPercentageColumn="false" isReference="false" key="false" hideSeries="false" runningValue="?">?</HeaderRow> </TableView> <!--Optional:--> <GraphView graphsPerRow="2" hideMax="?" hideAvg="?" hideMin="?" showStdDev="?" showTotal="?" showVar="?" showCurrent="?" graphsToMerge="-1"> <!--Optional:--> <GraphSummary title="?" minimized="?" showLegend="false" seriesLimit="?"/> <!--You have a CHOICE of the next 1 items at this level--> <Graph title="?" matchSelector="?" yAxisKey="?" baseTable="?" hideMax="?" hideAvg="?" hideMin="?" showStdDev="?" showVar="?" showTotal="?" showCurrent="?" type="line"> <!--You have a CHOICE of the next 5 items at this level--> <Column name="?" compoundname="?" id="?" sortable="true" descending="true" tcaRising="true" colSpan="1" default="false" defaultValue="?" groupQueryOperation="?" groupQueryOrder="desc" thresholdable="?" colValueNumeric="true" filterable="?" nodatavalue="?" colNameGraphPrefix="false" decimalPrecision="0" nocolor="false" downColors="false" floor="false" round="false" showPercentageColumn="false" isReference="false" key="false" hideSeries="false" runningValue="?">?</Column> <Bits name="?" compoundname="?" id="?" sortable="true" descending="true" tcaRising="true" colSpan="1" default="false" defaultValue="?" groupQueryOperation="?" groupQueryOrder="desc" thresholdable="?" colValueNumeric="true" filterable="?" nodatavalue="?" colNameGraphPrefix="false" decimalPrecision="0" nocolor="false" downColors="false" floor="false" round="false" showPercentageColumn="false" isReference="false" key="false" hideSeries="false" runningValue="?">?</Bits>

```
 <Bytes name="?" compoundname="?" id="?" sortable="true" 
descending="true" tcaRising="true" colSpan="1" default="false" defaultValue="?" 
groupQueryOperation="?" groupQueryOrder="desc" thresholdable="?" colValueNumeric="true" 
filterable="?" nodatavalue="?" colNameGraphPrefix="false" decimalPrecision="0" 
nocolor="false" downColors="false" floor="false" round="false" 
showPercentageColumn="false" isReference="false" key="false" hideSeries="false" 
runningValue="?">?</Bytes>
                      <Util name="?" compoundname="?" id="?" sortable="true" 
descending="true" tcaRising="true" colSpan="1" default="false" defaultValue="?" 
groupQueryOperation="?" groupQueryOrder="desc" thresholdable="?" colValueNumeric="true" 
filterable="?" nodatavalue="?" colNameGraphPrefix="false" decimalPrecision="0" 
nocolor="false" downColors="false" floor="false" round="false" 
showPercentageColumn="false" isReference="false" key="false" hideSeries="false" 
runningValue="?">?</Util>
                      <IpAddr name="?" compoundname="?" id="?" sortable="true" 
descending="true" tcaRising="true" colSpan="1" default="false" defaultValue="?" 
groupQueryOperation="?" groupQueryOrder="desc" thresholdable="?" colValueNumeric="true" 
filterable="?" nodatavalue="?" colNameGraphPrefix="false" decimalPrecision="0" 
nocolor="false" downColors="false" floor="false" round="false" 
showPercentageColumn="false" isReference="false" key="false" hideSeries="false" 
runningValue="?">?</IpAddr>
                      <!--0 to 5 repetitions:-->
                      <ReferenceLine value="?" name="?" color="?" opacity="?" 
rgline="false"/>
                   </Graph>
                   <!--You have a CHOICE of the next 1 items at this level-->
                   <LeafGraph title="?" matchSelector="?" yAxisKey="?" baseTable="?" 
hideMax="?" hideAvg="?" hideMin="?" showStdDev="?" showVar="?" showTotal="?" 
showCurrent="?" type="line" showLegend="false">
                      <!--You have a CHOICE of the next 5 items at this level-->
                      <Column name="?" compoundname="?" id="?" sortable="true" 
descending="true" tcaRising="true" colSpan="1" default="false" defaultValue="?" 
groupQueryOperation="?" groupQueryOrder="desc" thresholdable="?" colValueNumeric="true" 
filterable="?" nodatavalue="?" colNameGraphPrefix="false" decimalPrecision="0" 
nocolor="false" downColors="false" floor="false" round="false" 
showPercentageColumn="false" isReference="false" key="false" hideSeries="false" 
runningValue="?">?</Column>
                      <Bits name="?" compoundname="?" id="?" sortable="true" 
descending="true" tcaRising="true" colSpan="1" default="false" defaultValue="?" 
groupQueryOperation="?" groupQueryOrder="desc" thresholdable="?" colValueNumeric="true" 
filterable="?" nodatavalue="?" colNameGraphPrefix="false" decimalPrecision="0" 
nocolor="false" downColors="false" floor="false" round="false" 
showPercentageColumn="false" isReference="false" key="false" hideSeries="false" 
runningValue="?">?</Bits>
                      <Bytes name="?" compoundname="?" id="?" sortable="true" 
descending="true" tcaRising="true" colSpan="1" default="false" defaultValue="?" 
groupQueryOperation="?" groupQueryOrder="desc" thresholdable="?" colValueNumeric="true" 
filterable="?" nodatavalue="?" colNameGraphPrefix="false" decimalPrecision="0" 
nocolor="false" downColors="false" floor="false" round="false" 
showPercentageColumn="false" isReference="false" key="false" hideSeries="false" 
runningValue="?">?</Bytes>
                      <Util name="?" compoundname="?" id="?" sortable="true" 
descending="true" tcaRising="true" colSpan="1" default="false" defaultValue="?" 
groupQueryOperation="?" groupQueryOrder="desc" thresholdable="?" colValueNumeric="true" 
filterable="?" nodatavalue="?" colNameGraphPrefix="false" decimalPrecision="0" 
nocolor="false" downColors="false" floor="false" round="false" 
showPercentageColumn="false" isReference="false" key="false" hideSeries="false" 
runningValue="?">?</Util>
                      <IpAddr name="?" compoundname="?" id="?" sortable="true" 
descending="true" tcaRising="true" colSpan="1" default="false" defaultValue="?" 
groupQueryOperation="?" groupQueryOrder="desc" thresholdable="?" colValueNumeric="true" 
filterable="?" nodatavalue="?" colNameGraphPrefix="false" decimalPrecision="0"
```
 $\overline{\phantom{a}}$ 

```
nocolor="false" downColors="false" floor="false" round="false" 
showPercentageColumn="false" isReference="false" key="false" hideSeries="false" 
runningValue="?">?</IpAddr>
                       <!--0 to 5 repetitions:-->
                       <ReferenceLine value="?" name="?" color="?" opacity="?" 
rgline="false"/>
                    </LeafGraph>
                 </GraphView>
                 <!--Optional:-->
                 <FQDN>?</FQDN>
                 <!--Optional:-->
                 <FQDNId>-1</FQDNId>
              </WebReport>
              <!--1 or more repetitions:-->
              <Report>
                 <!--1 or more repetitions:-->
                 <SubReference/>
                 <ReportName>?</ReportName>
                 <GraphTitle>?</GraphTitle>
                 <Aggregates>
                    <ShowTotal95Percent>false</ShowTotal95Percent>
                    <ShowSeries95Percent>false</ShowSeries95Percent>
                    <ShowAverage>false</ShowAverage>
                    <ShowTotal>false</ShowTotal>
                    <ShowSLA>false</ShowSLA>
                    <ShowForecast>false</ShowForecast>
                 </Aggregates>
                 <Legends>
                    <showMax>false</showMax>
                   <showAvg>false</showAvg>
                    <showMin>false</showMin>
                    <showStdDev>false</showStdDev>
                    <showTotal>false</showTotal>
                    <showVar>false</showVar>
                    <showDefault>false</showDefault>
                    <showCurrent>false</showCurrent>
                 </Legends>
                 <Forecast>
                    <useCustomDate>false</useCustomDate>
                    <customDay>0</customDay>
                    <customHour>0</customHour>
                    <customMinute>0</customMinute>
                   <ampm>AM</ampm>
                    <diffunit>Hours</diffunit>
                    <diffval>1</diffval>
                 </Forecast>
                 <!--Zero or more repetitions:-->
                 <Axis>
                    <enable>?</enable>
                    <byDefault>true</byDefault>
                    <!--Optional:-->
                    <min>?</min>
                    <!--Optional:-->
                    <max>?</max>
                    <!--Zero or more repetitions:-->
                    <seriesIndexes>?</seriesIndexes>
                 </Axis>
                 <!--Optional:-->
                 <FQDN>?</FQDN>
                 <!--Optional:-->
                 <SeriesIDs>?</SeriesIDs>
                 <Interval>?</Interval>
                 <Duration>?</Duration>
                 <TopStatSel>?</TopStatSel>
```

```
 <OutputType>?</OutputType>
          <StartDate>?</StartDate>
          <EndDate>?</EndDate>
          <RepeatType>?</RepeatType>
          <ReferenceID>?</ReferenceID>
          <DisplayType>CHART</DisplayType>
          <ShadeType>?</ShadeType>
          <CustomName>?</CustomName>
          <CustomSubtitle>?</CustomSubtitle>
          <CustomInterval>?</CustomInterval>
          <Filter>?</Filter>
          <MultiAxis>?</MultiAxis>
          <ShowTCAs>?</ShowTCAs>
          <!--0 to 5 repetitions:-->
          <ReferenceLine value="?" name="?" color="?" opacity="?" rgline="false"/>
          <ShowVerticalGrid>false</ShowVerticalGrid>
          <ShowTimeBar>false</ShowTimeBar>
          <ShowLogAxis>false</ShowLogAxis>
       </Report>
       <!--1 or more repetitions:-->
       <View/>
       <!--1 or more repetitions:-->
       <ActiveList>?</ActiveList>
    </View>
 </ppm:editView>
```
### <span id="page-58-0"></span>**getView**

П

An example of the NBAPI getView method is provided below:

Request:

```
 <ppm:getView>
          <viewName>?</viewName>
       </ppm:getView>
Response:
       <ns2:getViewResponse xmlns:ns2="http://cisco.com/ppm">
          <View DisplayName="Sample View" Editable="true" Owner="dalmccal" Visible="true" 
name="dalmccal_._dalmccal_._Sample View" sourceFileName="etc/views/sampleView.xml" 
textProps="sampleView">
             <FQDN>Node=</FQDN>
             <FQDNId>-1</FQDNId>
             <View DisplayName="Sub View One" Editable="true" Owner="dalmccal" 
Visible="true" name="dalmccal_._dalmccal_._Sample View_._Sub View One" 
sourceFileName="etc/views/sampleView.xml" textProps="sampleView">
                <FQDN>Node=SampleFQDN</FQDN>
                <FQDNId>-1</FQDNId>
                <Report>
                    <ReportName>level1Applications,level2SNMP,wrnSNMPPktsRate</ReportName>
                    <GraphTitle>gtSNMPPktsSec</GraphTitle>
                   <FQDN>Node=ems7609f.cisco.com,SystemName=ems7609f.cisco.com</FQDN>
                   <Interval>QUARTER_HOUR</Interval>
                    <Duration>last3Days</Duration>
                    <MultiAxis>false</MultiAxis>
                   <ShowTCAs>false</ShowTCAs>
                    <ShowVerticalGrid>false</ShowVerticalGrid>
                    <ShowTimeBar>false</ShowTimeBar>
                    <ShowLogAxis>false</ShowLogAxis>
```
Ι

```
<tenantId>0</tenantId>
                </Report>
                <Report>
                    <ReportName>level1Resources,level2CPU,wrnCPUUtil</ReportName>
                    <GraphTitle>gtCPUUtilPeak</GraphTitle>
                   <Interval>HOUR</Interval>
                   <Duration>last7Days</Duration>
                    <MultiAxis>false</MultiAxis>
                    <ShowTCAs>false</ShowTCAs>
                    <ShowVerticalGrid>false</ShowVerticalGrid>
                    <ShowTimeBar>false</ShowTimeBar>
                   <ShowLogAxis>false</ShowLogAxis>
                  <tenantId>0</tenantId>
                </Report>
                <View DisplayName="Sub View One Level One" Editable="true" Owner="dalmccal" 
Visible="true" name="dalmccal_._dalmccal_._Sample View_._Sub View One_._Sub View One Level 
One" sourceFileName="etc/views/sampleView.xml" textProps="sampleView">
                   <FQDN>Node=</FQDN>
                    <FQDNId>-1</FQDNId>
               \langle/View>
             </View>
             <View DisplayName="Sub View Two" Editable="true" Owner="dalmccal" 
Visible="true" name="dalmccal_._dalmccal_._Sample View_._Sub View Two" 
sourceFileName="etc/views/sampleView.xml" textProps="sampleView">
                <FQDN>Node=</FQDN>
                <FQDNId>-1</FQDNId>
             </View>
             <View DisplayName="Sub View Three" Editable="true" Owner="dalmccal" 
Visible="true" name="dalmccal_._dalmccal_._Sample View_._Sub View Three" 
sourceFileName="etc/views/sample36View.xml" textProps="sampleView">
                <FQDN>Node=ASecondSampleFQDN</FQDN>
                <FQDNId>-1</FQDNId>
             </View>
          </View>
       </ns2:getViewResponse>
```